# **ClientAce Help**

© 2009 Kepware Technologies

# **Table of Contents**

| 1 | Getting Started                                        | 3  |
|---|--------------------------------------------------------|----|
|   | Help Contents                                          |    |
|   | ClientAce Overview                                     |    |
| 2 | System and Application Requirements                    | 4  |
|   | System and Application Requirements                    |    |
| 3 | ClientAce .NET API                                     | 4  |
|   | ClientAce .NET API                                     | 4  |
|   | Overview of ClientAce .NET API                         |    |
|   | Kepware.ClientAce.OPCCmn ServerIdentifier Class        |    |
|   | Kepware.ClientAce.OPCCmn ServerCategory Enumeration    |    |
|   | Kepware.ClientAce.OpcDaClient Data Model Classes       |    |
|   | Kepware.ClientAce.OpcDaClient Data Model Classes       |    |
|   | DaServerMgt Class                                      |    |
|   | ServerState Enumeration                                |    |
|   | ItemIdentifier Class                                   |    |
|   | ItemValue Class                                        |    |
|   | ItemValueCallback Class                                |    |
|   | ItemResultCallback Class                               | 8  |
|   | BrowseElement Class                                    | 8  |
|   | BrowseFilter Enumeration                               | ç  |
|   | ItemProperties Class                                   | ç  |
|   | ItemProperty Class                                     |    |
|   | ResultID Class                                         | 10 |
|   | QualityID Class                                        | 10 |
|   | ConnectInfo Class                                      | 10 |
|   | ReturnCode Enumeration                                 |    |
|   | Kepware.ClientAce.OpcDaClient Interface of DaServerMgt |    |
|   | Kepware.ClientAce.OpcDaClient Interface of DaServerMgt |    |
|   | Creating DaServerMgt Object                            |    |
|   | Connect Method                                         |    |
|   | Disconnect Method                                      |    |
|   | IsConnected Property                                   |    |
|   | ServerState Property                                   |    |
|   | Browse Method                                          |    |
|   | GetProperties Method.                                  |    |
|   | Subscribe Method                                       |    |
|   | SubscriptionModify Method                              |    |
|   | SubscriptionAddItems Method                            |    |
|   | SubscriptionRemoveItems Method                         |    |
|   | SubscriptionCancel Method                              |    |
|   | WriteAsync Method                                      |    |
|   | Write Method<br>ReadAsync Method                       |    |
|   | Read Method                                            |    |
|   | DataChanged Event                                      |    |
|   | WriteCompleted Event                                   |    |
|   | ReadCompleted Event                                    |    |
|   | ServerStateChanged Event                               |    |
|   |                                                        |    |

1

|    | Kepware.ClientAce.OPCCmn Interface of OpcServerEnum Object            | 58  |
|----|-----------------------------------------------------------------------|-----|
|    | Kepware.ClientAce.OPCCmn Interface of OpcServerEnum Object            |     |
|    | Creating OpcServerEnum Object                                         | 58  |
|    | EnumComServer Method                                                  |     |
|    | ClsidFromProgID Method                                                |     |
| 4  | DA Junction .NET Control                                              | 63  |
|    | DA Junction .NET Control                                              | 63  |
|    | Overview of ClientAce DA Junction                                     |     |
|    | Project Setup                                                         |     |
|    | Project Setup                                                         | 63  |
|    | DA Junction Configuration Window                                      |     |
|    | A Sample Project Using DA Junction with VB.NET or C#                  |     |
|    | Item Update Rate                                                      |     |
|    | Disable Datachange while Control Has Focus                            |     |
|    | Data Types Description                                                |     |
|    | Data Types Description                                                |     |
| 5  | Additional ClientAce .NET Controls                                    | 82  |
|    | Additional ClientAce .NET Controls                                    |     |
|    | ServerBrowser Control                                                 |     |
|    | ItemBrowser Control                                                   |     |
|    | ChannelSettings Control                                               |     |
|    | ServerState Control                                                   |     |
| 6  | Demo Mode                                                             | 92  |
|    | Demo Mode                                                             |     |
| 7  | Licensing ClientAce                                                   |     |
| -  | Licensing ClientAce                                                   |     |
| 8  | Signing Your Client Application                                       |     |
| U  |                                                                       |     |
| ~  | Signing Your Client Application                                       |     |
| 9  | Deploying Your Client Application                                     |     |
|    | Deploying Your Client Application                                     |     |
|    | Visual Studio 2003 and Visual Studio 2005 (.NET 1.1.0.x Assemblies)   |     |
|    | Visual Studio 2008 (.NET 3.5.0.x Assemblies)                          |     |
| 10 | Troubleshooting                                                       |     |
|    | Troubleshooting                                                       |     |
|    | Missing Controls                                                      |     |
|    | Referencing Controls                                                  | 103 |
|    | ColnitializeSecurity                                                  | 103 |
|    | Visual Studio 2005 and .Net 1.1.0.x Assemblies LoaderLock Exception   | 107 |
|    | Removing Blank Toolbar Options after Uninstalling ClientAce (VS 2005) | 108 |
|    | ASP .NET Development Incompatibility                                  | 109 |
| 11 | Appendices                                                            | 109 |
|    | Appendices                                                            | 109 |
|    | Appendix 1 ResultID Codes                                             | 109 |
|    | Appendix 2 QualityID Codes                                            |     |
|    | Appendix 3 QualityID LimitBits and Name                               | 111 |
|    | La deve                                                               |     |
|    | Index                                                                 | 113 |

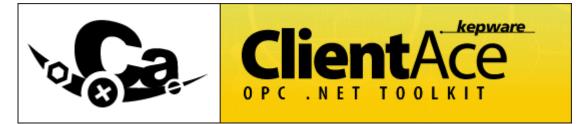

Help version 1.030

Contents

**ClientAce Overview** 

System and Application Requirements

**ClientAce** .NET API

**DA Junction .NET Control** 

Additional ClientAce .NET Controls

**Demo Mode** 

**Licensing ClientAce** 

**Signing Your Client Application** 

**Deploying Your Client Application** 

**Troubleshooting** 

**Appendix** 

© Kepware Technologies. Kepware and KEPServerEX are trademarks of Kepware Technologies. Other company and product names mentioned herein are the trademarks or registered trademarks of their respective owners.

## **ClientAce Overview**

ClientAce provides tools to help developers easily build an OPC client application. ClientAce consists of two main parts: the .NET API and the DA Junction.

## **ClientAce** .NET API

The <u>ClientAce .NET API</u> (Application Programming Interface) provides C# and Visual Basic .NET language users with a simple, intuitive and optimized class library in order to quickly develop OPC client applications for accessing OPC servers.

## **ClientAce DA Junction .NET Control**

The <u>ClientAce DA Junction</u> is a customized .NET control that enables Visual Basic .NET or C# programmers to develop OPC client applications that can access a variety of OPC servers. No detailed knowledge of OPC Data Access interfaces is required. The DA Junction will perform the connection handling procedure between your custom client application and the OPC server, as well as monitoring and reconnecting when necessary. When building advanced custom OPC client applications that require more control over OPC functionality, however, <u>ClientAce .NET API</u> is recommended.

## Additional ClientAce .NET Controls

ClientAce also includes additional controls that can be used in the Visual Studio Environment. For descriptions and installation instructions, refer to <u>Additional ClientAce Controls</u>.

4

## System and Application Requirements

The following requirements must be met in order for the application to operate as designed.

#### PC Software Requirements

Microsoft Windows operating system requirements are the same for both ClientAce and the Microsoft Visual Studio development environment that is used to develop ClientAce applications. If the operating system's requirements for the version of Visual Studio being used does not list the operating system that the user intends to use, then ClientAce is not supported for use on that operating system.

## **PC Hardware Requirements**

At a minimum, the following hardware is required:

- Intel Pentium III 400 MHz or equivalent processor that supports Microsoft's Windows operating system
- 512 MB installed RAM (256 MB free)
- 40 MB available disk space
- Available Ethernet Card

## **Microsoft Visual Studio Requirements**

ClientAce is currently supported for Microsoft Visual Studio 2003, Visual Studio 2005 and Visual Studio 2008.

**Note:** ASP.NET applications cannot be developed with ClientAce.

#### **.NET Framework Requirements**

When deploying the custom client applications created using ClientAce, the .NET Framework requirements depend on the version of Visual Studio that was used for development. For more information, refer to the appropriate section in **Deploying Your Client Application**.

## **OPC Data Access Requirements**

ClientAce supports OPC Data Access (DA) servers that support the following specifications:

- DA server version 2.0
- DA server version 2.05A
- DA server version 3.0

Note: Other DA and OPC servers are not supported at this time.

## **ClientAce** .NET API

Overview of ClientAce .NET API OpcDaClient Data Model Classes OpcDaClient Interface of DaServerMgt OPCCmn Interface of OpcServerEnum Object OPCCmn ServerIdentifier Class OPCCmn ServerCategory Enumerator

## **Overview of .NET Class API**

Kepware's ClientAce .NET API provides developers working with languages such as C# and Visual Basic .NET with a simple, intuitive and optimized class library to quickly develop OPC client applications for accessing OPC servers.

## Features of the ClientAce .NET API

- A simple, intuitive .NET interface.
- The OPC Data Access interface has been simplified down to the major functions.
- No detailed knowledge of the different OPC Data Access interfaces is required.
- The API covers the different base technologies of OPC, for example, COM and DCOM.
- The API completely covers the connection handling to multiple OPC Servers including connection establishment, connection monitoring and reconnection in case of errors.

- The development of OPC Client applications with C# or Visual Basic .NET becomes very simple using ClientAce.
- Conversion of OPC data from different OPC Data Access interfaces into .NET data types.
- Fast and simple search for OPC COM Servers, both local and remote.
- High performance and optimized Client-Server communication by using kernel functionality implemented in C++.

#### See Also:

Kepware.ClientAce.OpcDaClient Data Model Classes Kepware.ClientAce.OpcDaClient Interface of DaServerMgt Kepware.ClientAce.OPCCmn Interface of OpcServerEnum Object Licensing ClientAce Signing Your Client Application

## Kepware.ClientAce.OPCCmn ServerIdentifier Class

ServerIdentifier objects are returned by the EnumComServers method and contain information that describe the OPC servers installed on the specified machine.

| <b>Public Properties</b> | Туре           | Description                                                                                                    |
|--------------------------|----------------|----------------------------------------------------------------------------------------------------|
| Category                 | ServerCategory | Server category (see ServerCategory Enumerator)                                                                                                    |
| CLSID                    | String         | CLSID (Class ID) of the OPC server.                                                                                                    |
| HostName                 | String         | The name or the IP address of the OPC server's host machine (e.g., localhost, PCTest, 192.168.0.120, etc.). If this parameter is left unassigned, the local host is assumed. |
| ProgID                   | String         | ProgID (program ID) of the OPC server.                                                                                                    |
| Url                      | String         | The url of the server, formatted for use in the <u>Connect</u><br><u>Method</u> .                                                                                            |

## Kepware.ClientAce.OPCCmn ServerCategory Enumeration

The ServerCategory enumerator is used to specify the type of OPC server.

| Value    | Description                                              |
|----------|----------------------------------------------------------|
| OPCAE    | Server supports OPC AE 1.10 (alarms and events)          |
| OPCDA    | Server supports OPC DA 2.0, 2.05A, and 3.0 (data access) |
| OPCDX    | Server supports OPC DX 1.00 (data exchange)              |
| OPCHDA   | Server supports OPC HDA 1.10 (historical data access)    |
| OPCXMLDA | Server supports OPC XMLDA 1.01 (XML data access)         |

**Note:** Because OPC XML-DA servers are not registered like COM OPC servers, they cannot be found using the OpcServerEnum object. The URL must be known to connect to an OPC XML-DA server.

## Kepware.ClientAce.OpcDaClient Data Model Classes

The DaServerMgt object provides the following functionality in the Kepware.ClientAce.OpcDaClient namespace:

#### **Connection to OPC Server**

The Connect method is used to connect to the OPC Server; the Disconnect method is used to release the connection. Because the connection is monitored by ClientAce, the client will be notified of changes in connection status through ServerStateChanged events.

#### **Notification of Data Changes**

To avoid cyclic reading, ClientAce API provides tools which notify the client of changes in values. Items can be registered for monitoring by using the Subscribe method; Subscriptions can be cancelled using the SubscriptionCancel method. Notifications of changed values are made by the DataChanged event. Items can be added or removed from a subscription at any time using the SubscriptionAddItems and SubscriptionRemoveItems methods respectively.

Subscription properties (such as update rate, active state, and deadband) can also be changed at any time using the SubscriptionModify method.

#### **Read and Write of OPC Data Access Items**

The values of OPC items can be changed using the asynchronous WriteAsync and synchronous Write methods. The values can be obtained when subscription is not appropriate by using the asynchronous ReadAsync and synchronous Read methods.

#### **Obtaining Information on the Address Space**

The Address Space Browse method can be used to search for OPC items. The GetProperties method can be used to obtain the properties of OPC items.

## DaServerMgt Class

The DaServerMgt class allows access to an OPC Data Access Server. For a more detailed description of the ClientAce API and its methods, refer to Kepware.ClientAce.OpcDaClient Interface of DaServerMgt, beginning with Creating DaServerMgt Object.

## ServerState Enumeration

Changes in server connection state, as indicated in ServerStateChanged events, may have one of the following enumerated values:

| Value         | Description                                                                                                    |
|---------------|----------------------------------------------------------------------------------------------------|
| CONNECTED     | The server is connected.                                                                                                    |
| DISCONNECTED  | The server is disconnected.                                                                                                    |
| ERRORSHUTDOWN | The server is shutting down.                                                                                                    |
| ERRORWATCHDOG | The ClientAce API watchdog has determined that a server<br>connection has failed. ClientAce may attempt to reconnect to the<br>server depending on the options specified when the Connect<br>method was called. |
| UNDEFINED     | The server state is not known.                                                                                                    |

## **ItemIdentifier Class**

The ItemIdentifier class is a required parameter of the following methods:

- GetProperties
- Read
- ReadAsync
- Subscribe
- SubscriptionAddItems
- SubscriptionRemoveItems
- Write
- WriteAsync

ItemIdentifier objects are used to identify OPC items within a server. These objects are passed by reference (in/out) in all method calls so that ClientAce may update certain properties as described below.

| Public Properties | Туре        | Description                                                                                                    |
|-------------------|-------------|----------------------------------------------------------------------------------------------------|
| ClientHandle      | Object      | ClientAce will reference items in DataChanged,<br>ReadCompleted, and WriteCompleted events by their<br>ClientHandle. A handle can be assigned to access the data<br>storage object for the item. This storage object could be a<br>TextBox control on the GUI or an instance of a custom<br>class defined in the application. (See provided Simple and<br>Complex examples installed with ClientAce). |
| DataType          | System.Type | When an ItemItentifier object is first used, the property                                                                                                    |

|              |          | may be used to specify the data type which the item value<br>will be received as. If the server cannot provide the<br>requested type for this item, ClientAce will indicate this<br>through the ResultID and reset this property to the item's<br>Native, or canonical (default) data type. If this property is<br>left unspecified, ClientAce will reset this property with the<br>item's canonical (default) data type.                                                                                                    |
|--------------|----------|----------------------------------------------------------------------------------------------------|
| ItemName     | String   | This property contains the name (ItemID) of an OPC Data Access item.                                                                                                    |
| ItemPath     | String   | Reserved for future use.                                                                                                    |
| ResultID     | ResultID | Whenever an item specific error occurs during and OPC call (such as, unknown ItemName, trying to write to a read only item, unsupported data type, etc.), the error code provided by the server will be placed in the ResultID object for the associated ItemItendifier. ClientAce will provide additional descriptive information for the error. If a ClientAce API call returns a <b>ReturnCode</b> indicating an error, the ResultID of all ItemIdentifiers passed to the method should be examined to see which items failed and why. |
| ServerHandle | Integer  | The API will set this value when the ItemIdentifier is first<br>used. The API can use the ServerHandle to optimize future<br>calls to the OPC server.                                                                                                    |

## **ItemValue Class**

The ItemValue class is used in the following methods:

- Read
- Write
- WriteAsync

The **ItemValue** contains the value, quality and time stamp of an OPC item.

The **Read** method takes an array of ItemValue objects as an output parameter.

The API allocates and fills the array with the requested item values during the read.

The Write and WriteAsync methods takes an array of ItemValue objects as an input parameter. This array must be filled with the values to be written to the items specified in the corresponding array of ItemIdentifier objects.

| Public Properties | Туре       | Description                                                                                                    |
|-------------------|------------|----------------------------------------------------------------------------------------------------|
| Quality           | QualityID* | The OPC quality of the associated Value. The class<br>QualityID provides the quality code (int), the name<br>(string) and the description (string). This value is Read<br>Only and is set by the API during reads.                                           |
| TimeStamp         | Date       | The time stamp of the associated Value. This value is Read Only and is set by the API during reads.                                                                                                    |
| Value             | Object     | The value of the item. Being an object, it can contain any<br>data type. Typically the value will be of the same type as<br>requested by the corresponding ItemIdentifier. If no type<br>was specified, the value will be provided in its canonical<br>form. |

\*For more information, refer to **QualityID Class**.

## ItemValueCallback Class

ItemValueCallback is derived from the ItemValue class and is used in DataChanged and ReadCompleted events. ItemValueCallback objects will have the following properties:

| Public Properties | Туре   | Description                                                    |
|-------------------|--------|----------------------------------------------------------------|
| ClientHandle      | Object | This is the client handle of the item specified in the call to |

8

|           |            | Subscribe or ReadAsync. The client uses this handle to access the appropriate storage object for the received data.                                                                                                    |
|-----------|------------|----------------------------------------------------------------------------------------------------|
| Quality   | QualityID* | The quality associated with the value when it was acquired<br>from the data source. The class QualityID provides the<br>quality code (int), the name (string) and the description<br>(string). This value is Read Only and is set by the API<br>during reads.                                                                         |
| ResultID  | ResultID** | The class ResultID provides the error code (int), the name (string) and a language dependant description (string) for the item represented by the ClientHandle. Thus certain activity can be programmed to react on eventually occurring errors. It is also possible to simply display the error on the user interface (message box). |
| TimeStamp | Date       | The time stamp of the associated Value. This value is Read Only and is set by the API during reads.                                                                                                    |
| Value     | Object     | The value of the item. Being an object, it can contain any<br>data type. Typically the Value will be of the same type as<br>requested by the corresponding ItemIdentifier. If no type<br>was specified, the value will be provided in its canonical<br>form.                                                                          |

\*For more information, refer to **<u>QualityID Class</u>**.

\*\*For more information, refer to **<u>ResultID Class</u>**.

Note: Quality, TimeStamp and Value are shared from the base class.

## ItemResultCallback Class

The ItemResultCallback class is used in the WriteCompleted event.

| <b>Public Properties</b> | Туре      | Description                                                                                                    |
|--------------------------|-----------|----------------------------------------------------------------------------------------------------|
| ClientHandle             | Object    | This is the client handle of the item specified in the call to WriteAsync. The client uses this handle to access the appropriate storage object for the received data.                                                                                                    |
| ResultID                 | ResultID* | The class ResultID provides the error code (int), the name (string) and a language dependant description (string) for the item represented by the ClientHandle. Thus certain activity can be programmed to react on eventually occurring errors. It is also possible to simply display the error on the user interface (i.e., the message box). |

\*For more information, refer to **<u>ResultID Class</u>**.

## **BrowseElement Class**

The BrowseElement class contains all the information that was obtained by using the Browse method.

| Public Properties | Туре            | Description                                                                   |
|-------------------|-----------------|-------------------------------------------------------------------------------|
| HasChildren       | Boolean         | True if the element has child elements in the address space, otherwise false. |
| IsItem            | Boolean         | True if the element is an OPC Data Access item, otherwise false.              |
| ItemName          | String          | The item name of the element.                                                 |
| ItemPath          | String          | The item path of the element.                                                 |
| ItemProperties    | ItemProperties* | The properties of the element that were available through Browse method.      |
| Name              | String          | The name of the returned element. Typically this name is                      |

used for displaying the address space in a tree or other structured format.

\*For more information, refer to **ItemProperties Class**.

## **BrowseFilter Enumeration**

The BrowseFilter Enumeration is used to specify the type of child elements returned by the Browse method. Possible filters are as follows:

| Value  | Description                                    |
|--------|------------------------------------------------|
| ALL    | All elements will be returned.                 |
| BRANCH | Only elements of type Branch will be returned. |
| ITEM   | Only elements of type Item will be returned.   |

#### **ItemProperties Class**

Objects of this class will be returned by the Browse and GetProperties methods, and will contain all of the requested properties of a single OPC item.

## Visual Studio 2003 and Visual Studio 2005 (.NET 1.1.0.x Assemblies)

| <b>Public Properties</b> | Туре          | Description                                                                                          |
|--------------------------|---------------|----------------------------------------------------------------------------------------------------|
| RequestedItemProperties  | ItemProperty* | Array of objects of class ItemProperty. This array contains all requested properties of an OPC Item. |

\*For more information, refer to **ItemProperty Class**.

## Visual Studio 2008 (.NET 3.5.0.x Assemblies)

| Public Properties       | Туре          | Description                                                                                                    |
|-------------------------|---------------|----------------------------------------------------------------------------------------------------|
| RequestedItemProperties | ItemProperty* | System.Collections.Generic.List of objects of class ItemProperty.<br>This list contains all requested properties of an OPC Item. |

\*For more information, refer to **ItemProperty Class**.

## **ItemProperty Class**

ItemProperty objects are used to describe a single property of an OPC item.

| <b>Public Properties</b> | Туре        | Description                                                                                                    |
|--------------------------|-------------|----------------------------------------------------------------------------------------------------|
| DataType                 | System.Type | The data type of the property value.                                                                                                    |
| Description              | String      | The description of the property. This information can be used when displaying the property in a graphical user interface, such as in a Grid Control or a ToolTip). |
| ItemName                 | String      | If the OPC Server supports reading and writing of properties through an item, here the item name of this property will be returned.                                |
| ItemPath                 | String      | If the OPC Server supports reading and writing of properties through an item, here the item path of this property will be returned.                                |
| PropertyID               | Integer     | The identification number of the property.                                                                                                    |
| ResultID                 | ResultID*   | If an error occurred while obtaining the properties, the dedicated error code will be returned within this object.                                                 |
| Value                    | Object      | The value of the property.                                                                                                    |

\*For more information, refer to **<u>ResultID Class</u>**.

## **ResultID Class**

ResultID objects are used to describe the result of an operation on an OPC item, such as read, write, subscribe. ResultID objects will contain the error code provided by the server, its string representation and a description of the error code. Each item will have its own ResultIDm since requests that contain multiple items may succeed for some items and fail for other items.

| <b>Public Properties</b> | Туре    | Description                                                                                                    |
|--------------------------|---------|----------------------------------------------------------------------------------------------------|
| Code                     | Integer | The code sent by the server for the particular action.                                                                                                    |
| Description              | String  | The description of the error (language depends on the locale).                                                                                                    |
| Name                     | String  | The string representation of the code.                                                                                                    |
| Succeeded                | Boolean | This property will be True if the operation was a success<br>for the item, or False if it failed. If this is False, the specific<br>reason for failure can be determined by examining the<br>other properties. |

## **QualityID Class**

A QualityID object is used to describe the OPC quality of an item's value.

| Public Properties | Туре    | Description                                                                                                    |
|-------------------|---------|----------------------------------------------------------------------------------------------------|
| Description       | String  | Description of the quality code (language depends on the locale).                                                                                                    |
| FullCode          | Integer | The full code sent by the server.                                                                                                    |
| IsGood            | Boolean | This property will be True if the value has "good" quality.<br>If False, detailed information about the quality of the value<br>can be determined from the other properties. |
| LimitBits         | Integer | The limit portion of the code sent by the server.*                                                                                                    |
| Name              | String  | String representation of the code.*                                                                                                    |
| Quality           | Integer | Code that indicates the quality of the value sent by the server.*                                                                                                    |
| VendorBits        | Integer | Vendor-specific data within the code.*                                                                                                    |

\*For more information on OPC Quality based on the OPC specifications, refer to Appendix 3.

## ConnectInfo Class

A ConnectInfo object is used to pass connection related options to the API. This information determines how the API will monitor and maintain connections, and also provide language dependent strings.

| <b>Public Properties</b> | Туре    | Description                                                                                                    |
|--------------------------|---------|----------------------------------------------------------------------------------------------------|
| KeepAliveTime            | Integer | During runtime the API continuously checks the availability<br>of the connection to the server. KeepAliveTime represents<br>the time interval, in milliseconds, at which this availability<br>check takes place. The default value is 10,000 ms. The API<br>will start reconnection attempts at an interval of two times<br>KeepAliveTime and will be incremented by 1<br>KeepAliveTime up to 10 times KeepAliveTime if the server<br>is not available for a longer time period. The reconnect<br>interval after a shutdown event from the OPC server is one<br>minute.<br>For example, if KeepAliveTime = 10,000 ms, then the first<br>reconnect attempt will be 20 seconds after check-fail; the<br>second reconnect attempt will be 30 seconds after the<br>first; the third reconnect attempt will be 40 seconds after<br>the second, and so on up to 100 seconds. From that point<br>on, retries will continue every 100 seconds. |

| LocalID                   | String  | Using LocalID, a country abbreviation (en-us, en, etc.) can<br>be passed to the server. When the LocalID is set, the<br>language-dependent return values will be returned in the<br>selected language, if supported by the OPC server. If the<br>value cannot be found, the default value will be passed to<br>the server. |
|---------------------------|---------|----------------------------------------------------------------------------------------------------|
| RetryAfterConnectionError | Boolean | If this flag is set, the API will attempt to reconnect after a connection loss until the reconnect succeeds. If the connection can be re-established, all handles that were created before the connection loss will be valid again. Event handler methods will not have to be re-registered.                               |
| RetryInitialConnection    | Boolean | If this flag is set to true, the API will try to connect to the server even when the first connect did not succeed.                                                                                                    |

**Note:** Changes in the connection status should be monitored using a ServerStateChanged event handler. Connect is the only method in the DaServerMgt namespace that can be called prior to establishing a connection. This can be tested at any time with the **IsConnected property**.

## **ReturnCode Enumeration**

Most ClientAce API methods will return a code indicating the level of success of the operation. The code may take one of the following enumerated values. In the event that the function cannot satisfy the request due to invalid arguments or unexpected errors, an exception will be thrown.

| Value                 | Description                                                                                                    |
|-----------------------|----------------------------------------------------------------------------------------------------|
| ITEMANDQUALITYERROR   | An error was returned during operation for at least one item. The returned quality for at least one item (either the same or different item) was not good. The items can be determined by checking the ResultID and the quality field of the ItemIdentifier array. |
| ITEMERROR             | For at least one item, an error was returned during operation. The item can be determined by checking the ResultID of the ItemIdentifier array.                                                                                                    |
| QUALITYNOTGOOD        | For at least one item, the returned quality was not good. The item can be determined by checking the quality field of the ItemIdentifier array.                                                                                                    |
| SUCCEEDED             | The function returned successfully.                                                                                                    |
| UNSUPPORTEDUPDATERATE | The function returned successfully, but the requested update was not supported by the underlying server. The revised update will be returned to the client (Subscribe and SubscriptionModify methods only).                                                        |

## Kepware.ClientAce.OpcDaClient Interface of DaServerMgt

Creating DaServerMgt Object **Connect Method Disconnect Method IsConnected Property** ServerState Property **Browse Method GetProperties Method Subscribe Method** SubscriptionModify Method SubscriptionAddItems Method SubscriptionCancel Method WriteAsync Method Write Method **ReadAsync Method Read Method DataChanged Event ReadCompleted Event** 

## WriteCompleted Event ServerStateChanged Event

## Creating DaServerMgt Object

The first step is to create an instance of DaServerMgt.

```
[Visual Basic]
Dim WithEvents daServerMgt As New Kepware.ClientAce.OpcDaClient.DAServerMgt
```

[C#]

DaServerMgt daServerMgt = new Kepware.ClientAce.OpcDaClient.DaServerMgt ();

## **Connect Method**

```
[Visual Basic]
```

## Connect ( \_

ByVal url As String, \_

ByVal clientHandle As Integer,

ByRef connectInfo As Kepware. ClientAce. OpcDaClient. ConnectInfo, \_

ByRef connectFailed As Boolean

## [C#]

```
void Connect (
    string url,
    int clientHandle
    ref Kepware.ClientAce.OpcDaClient.ConnectInfo connectInfo,
    out bool connectFailed
```

);

The Connect method establishes a connection with an OPC server.

| Parameter | Functionalities                                                                                                    |
|-----------|----------------------------------------------------------------------------------------------------|
| url       | The URL of the OPC servers.                                                                                                    |
|           | Note: The syntax of the URL that uniquely identifies a server must follow this format:                                                                                                    |
|           | [OpcSpecification]://[Hostname]/[ServerIdentifier]                                                                                                    |
|           | <ul> <li>OpcSpecification: Selects the OPC Specification to be used.</li> <li>opcda for OPC Data Access 2.05A respectively 3.0 (COM)Hostname: Name or IP address of the machine that hosts the OPC server. For the local machine, localhost must be used. ServerIdentifier: Identifies the OPC server on the specified host.</li> <li>OPC COM DA - [ProgID]/[optional ClassID]</li> </ul> |

|              | <b>Note:</b> For OPC DA servers, the API will attempt to connect using the ClassID first. If the ClassID is not given, or is found to be invalid, the API will attempt to connect using the ProgID. |
|--------------|----------------------------------------------------------------------------------------------------|
|              | Examples:                                                                                                    |
|              | opcda://localhost/OPCSample.OpcDaServer/{625c49a1-be1c-45d7-9a8a-14bedcf5ce6c}                                                                                                    |
|              | opcda://PC_001/ KEPware.KEPServerEx.V4/{6e6170f0-ff2d-11d2-8087-00105aa8f840}                                                                                                    |
|              | opcda://PC_001/ KEPware.KEPServerEx.V4                                                                                                    |
|              | opcda://PC_001//{6e6170f0-ff2d-11d2-8087-00105aa8f840}                                                                                                    |
| clientHandle | The client application can specify a handle to uniquely identify a server connection. The API will return this handle in ServerStateChanged events.                                                 |
| connectInfo  | Additional connection options are specified using the connectInfo parameter. See <u>Class</u><br><u>ConnectInfo</u> for more information.                                                           |
|              | Indicates whether or not the initial connection to the underlying server failed. This setting only applies if the retryConnect flag was set in the connect call.                                    |
| _            |                                                                                                    |

## Examples

```
[Visual Basic]
```

```
Declare variables
```

```
Dim url As String = "opcda://localhost/KEPware.OPCSampleServer/{6E617113-FF2D-
11D2-8087-00105AA8F840}"
```

Dim clientHandle As Integer = 1

Dim connectInfo As New Kepware. ClientAce. OpcDaClient. ConnectInfo

connectInfo.LocalID = "en"

```
connectInfo.KeepAliveTime = 5000
```

connectInfo.RetryAfterConnectionError = True

connectInfo.RetryInitialConnection = True

Dim connectFailed As Boolean

Try

' Call Connect API method

daServerMgt.Connect( \_

url, \_

```
clientHandle, _
```

```
connectInfo, _
```

connectFailed)

' Check result

```
If connectFailed = True Then
```

```
Console.WriteLine("Connect failed.")
```

```
End If
Catch ex As Exception
   Console. WriteLine("Connect exception. Reason: " & ex. Message)
End Try
[C#]
// Declare variables
string url = "opcda://localhost/KEPware.OPCSampleServer/{6E617113-FF2D-11D2-8087-
00105AA8F840}";
int clientHandle = 1;
ConnectInfo connectInfo = new ConnectInfo();
connectInfo.LocalID = "en";
connectInfo.KeepAliveTime = 5000;
connectInfo.RetryAfterConnectionError = true;
connectInfo.RetryInitialConnection = true;
bool connectFailed;
try
      // Call Connect API method
     daServerMgt.Connect(url, clientHandle, ref connectInfo, out connectFailed);
     // Check result
     if (connectFailed)
     {
            Console.WriteLine("Connect failed.");
     }
catch (Exception ex)
       Console.WriteLine("Connect exception. Reason: {0}", ex);
```

**Note 1:** The IsConnected property indicates that a client application has successfully called the Connect method. This does not necessarily indicate whether ClientAce is connected to the server. For example: This property would remain

true after a connection has failed and ClientAce is in the process of reconnecting. To test the ClientAce to server connection state, use the <u>ServerState property</u>. The server connection state may also be monitored by implementing the <u>ServerStateChanged</u> event handler.

**Note 2:** It is highly recommended that client applications wait at least 1 second after disconnecting from a server before attempting to connect to that server again.

## **Disconnect Method**

# [Visual Basic]

```
Disconnect ()
```

[C#]

```
void Disconnect ();
```

**Note:** By calling the Disconnect method, the connection to the OPC Server is released. All subscriptions and resources will be freed.

## **Examples**

```
[Visual Basic]
```

```
If daServerMgt.IsConnected = True Then
```

```
daServerMgt.Disconnect()
```

```
End If
```

[C#]

```
if (daServerMgt.IsConnected)
```

```
daServerMgt.Disconnect();
```

## **IsConnected Property**

#### [Visual Basic

IsConnected () As Boolean

[C#]

```
bool IsConnected ();
```

**Note:** This property is used to check if the client application has successfully called the Connect method. Possible return values are:

| Value | Description                              |
|-------|------------------------------------------|
| True  | The client is connected to ClientAce     |
| False | The client is not connected to ClientAce |

**Note:** The IsConnected property indicates that a client application has successfully called the Connect method. It does not necessarily indicate whether ClientAce is connected to the server. For example: Such a property would remain true even after a connection has failed and ClientAce is in the process of reconnecting. To test the ClientAce to server

connection state, use the <u>ServerState Property</u>. To monitor the server connection state, implement the <u>ServerStateChanged event handler</u>.

## ServerState Property

[Visual Basic]

ServerState () As Kepware. ClientAce. OpcDaClient. ServerState

[C#]

Kepware.ClientAce.OpcDaClient.ServerState ServerState();

Use ServerState, not the IsConnected property, to determine the status of the server connection. Parameters:

| Value        | Description                                                                          |
|--------------|--------------------------------------------------------------------------------------|
| ServerState* | Describes the current connection state between the ClientAce API and the OPC server. |

\*For more information, refer to **Enumerator ServerState**.

#### **Browse Method**

```
[Visual Basic]
Browse ( _
ByVal itemName As String, _
ByVal itemPath As String, _
ByRef continuationPoint As String, _
ByVal maxElementsReturned As Integer, _
ByVal browseFilter As Kepware.ClientAce.OpcDaClient.BrowseFilter, _
ByVal propertyIDs() As Integer, _
ByVal returnAllProperties As Boolean, _
ByVal returnPropertyValues As Boolean, _
ByRef browseElements() As Kepware.ClientAce.OpcDaClient.BrowseElement, _
ByRef moreElements As Boolean _
) As Kepware.ClientAce.OpcDaClient.ReturnCode
```

## [C#]

As Kepware.ClientAce.OpcDaClient.ReturnCode Browse (

string itemName,

string itemPath,

```
ref string continuationPoint,
int maxElementsReturned,
Kepware.ClientAce.OpcDaClient.BrowseFilter browseFilter,
int[] propertyIDs,
bool returnAllProperties,
bool returnPropertyValues,
out Kepware.ClientAce.OpcDaClient.BrowseElement[] browseElements,
out bool moreElements
```

The Browse method is used to search for tags in the address space of an OPC Server. The address space is usually displayed in a tree structure because it is close to the outline of the items and branches of the internal hierarchical structure of the server itself.

| Parameter            | Functionality                                                                                                    |
|----------------------|----------------------------------------------------------------------------------------------------|
| itemName             | This parameter specifies the element (branch) for which all child elements will be obtained.<br>If an empty string is passed, the root level of the server will be browsed.                                                                                                    |
| itemPath             | Reserved for future use.                                                                                                    |
| continuationPoint    | If the number of returned elements is limited by the client (parameter<br>maxElementsReturned) or if the server limits the returned elements to a certain number,<br>this parameter is provided to specify a reference point for follow up Browse calls regarding<br>this element in the server's hierarchy. |
|                      | If an OPC server returns a continuation point, the Browse must be called again with the same parameters but using the returned Continuation Point to obtain missing child elements of this node.                                                                                                    |
| maxElementsReturned  | This parameter can be used to define the maximum number of elements the server should return. If this value is set to 0, <b>all</b> elements will be returned.                                                                                                    |
| browseFilter         | The BrowseFilter is used to define the type of elements to be returned. Possible values are <b>all</b> , <b>items</b> or <b>branches</b>                                                                                                    |
| propertyIDs          | This parameter is used to specify the properties that should be obtained when calling the Browse. The properties will be returned in the associated BrowseElement. This will be ignored if the returnAllProperties parameter is set to True.                                                                 |
| returnAllProperties  | If the returnAllProperties flag is set to true, all properties of the items will be obtained automatically. The properties will be returned in the associated BrowseElement.                                                                                                    |
| returnPropertyValues | If the returnPropertyValues flag is set to true, the values of the requested properties will be returned.                                                                                                    |
| browseElements       | This array contains all child elements of the element specified in ItemName.                                                                                                    |
| moreElements         | The moreElements parameter indicates when not all child elements are returned.                                                                                                    |

**Note 1:** For more information on Return Value: ReturnCode, refer to <u>ReturnCode Enumerator</u>. In the event that the function cannot satisfy the request due to invalid arguments or unexpected errors, an exception will be thrown.

#### Note 2 :

Before the Browse method is called, its parent DaServerMgt object must be connected to an OPC server using the Connect method. Otherwise, a null reference exception will be thrown.

## Examples

This example shows how to browse the entire namespace of the connected server using recursive functions calls. The results are placed in a tree view control named **tvItems**.

```
[Visual Basic]
' Create root node
tvItems.Nodes.Add("KepServerEx")
Dim rootNode As TreeNode = tvItems.Nodes(0)
' Browse from root
Browse("", rootNode)
' Additional code
Private Sub Browse(ByVal branchName As String, ByVal node As TreeNode)
    Dim itemName As String
    Dim itemPath As String
    Dim continuationPoint As String = ""
    Dim maxElementsReturned As Integer
    Dim browseFilter As Kepware. ClientAce. OpcDaClient. BrowseFilter
    Dim propertyIDs() As Integer
    Dim returnAllProperties As Boolean
    Dim returnPropertyValues As Boolean
    Dim browseElements() As Kepware. ClientAce. OpcDaClient. BrowseElement
    Dim moreElements As Boolean = True
    ' Set input parameters
    itemName = branchName
    itemPath = ""
    maxElementsReturned = 0
    browseFilter = Kepware.ClientAce.OpcDaClient.BrowseFilter.ALL
    propertyIDs = Nothing ' prevent Visual Studio warning
    returnAllProperties = True
    returnPropertyValues = False
    browseElements = Nothing ' prevent Visual Studio warning
    ' Call Browse API method
```

(Continued)

(VB example continuation)

```
Try
        While moreElements = True
            daServerMgt.Browse( itemName,
                itemPath, _
                continuationPoint,
                maxElementsReturned, _
                browseFilter,
                propertyIDs, _
                returnAllProperties, _
                returnPropertyValues, _
                browseElements, _
                moreElements)
          ' Handle results
          Dim numberOfElementsReturned As Integer = browseElements.GetLength(0)
          Dim element As Integer
          For element = 0 To numberOfElementsReturned - 1
                ' Add item to specified tree node
                node. Nodes. Add( browseElements( element) . Name)
                ' Browse for item's children (recursive call!!!)
                If browseElements(element). HasChildren Then
                  itemName = browseElements(element).ItemName
                  Browse( browseElements(element).ItemName, node.Nodes(element))
                End If
            Next
        End While
    Catch ex As Exception
        MsgBox("Browse exception: " & ex. Message)
    End Try
End Sub
[C#]
```

| ClientAce Help | 20 |
|----------------|----|
|----------------|----|

```
// Create root node
tvItems.Nodes.Add("KepServerEx");
TreeNode rootNode = tvItems.Nodes[0];
// Browse from root
Browse("", rootNode);
// Additional code
private void Browse(string branchName, TreeNode node)
// Declare parameters
       string itemName;
       string itemPath;
       string continuationPoint = "";
       int maxElementsReturned;
       BrowseFilter browseFilter;
       int[] propertyIDs = null;
       bool returnAllProperties;
       bool returnPropertyValues;
       BrowseElement[] browseElements = null;
       bool moreElements = true;
       // Set input parameters
       itemName = branchName;
       itemPath = "";
       maxElementsReturned = 0;
       browseFilter = BrowseFilter.ALL;
       returnAllProperties = true;
       returnPropertyValues = false;
(Continued)
```

#### (concined)

## (C# example continuation)

// Call Browse API method

## try

```
{
        while (moreElements == true)
        {
daServerMgt.Browse(itemName, itemPath, ref continuationPoint,
maxElementsReturned, browseFilter, propertyIDs,
returnAllProperties, returnPropertyValues, out browseElements, out
moreElements);
            // Handle results
            int numberOfElementsReturned = browseElements.GetLength(0);
            int element;
            for (element = 0; element < numberOfElementsReturned; element++)</pre>
            {
                // Add item to specified tree node
                node. Nodes. Add( browseElements[ element]. Name);
                // Browse for item's children (recursive call!!!)
                if (browseElements[element].HasChildren)
                {
                itemName = browseElements[element].ItemName;
                Browse( browseElements[ element]. ItemName, node. Nodes[ element]);
                }
            }
        }
    }
    catch (Exception ex)
    {
        Console.WriteLine("Browse exception. Reason: {0}", ex);
    }
```

## **Get Properties Method**

out Kepware.ClientAce.OpcDaClient.ItemProperties[] itemProperties

```
);
```

**Note:** The GetProperties method is used to obtain the properties of OPC items.

| Parameter            | Functionality                                                                                                    |
|----------------------|----------------------------------------------------------------------------------------------------|
| itemIdentifiers      | The array of itemIdentifiers is used to specify the OPC items you which to obtain the properties of.                                                                                                    |
| propertyIDs          | The IDs of the properties to be obtained by the GetProperties call. The properties will be returned in the associated itemProperties element. This will be ignored if the returnAllProperties parameter is set to True. |
| returnAllProperties  | If this flag is set to True, all properties of the items will be obtained automatically. The properties will be returned in the associated itemProperties element.                                                      |
| returnPropertyValues | The property values will be returned if this flag is set to True.                                                                                                    |
| itemProperties       | This array contains ItemProperty objects describing the requested properties of the items.                                                                                                    |

**Note:** For more information on Return Value: ReturnCode, refer to <u>ReturnCode Enumerator</u>. In the event that the function cannot satisfy the request due to invalid arguments or unexpected errors, an exception will be thrown.

## Examples

This example shows how to get the access rights and data type properties of a single item **Channel\_1.Device\_1. Tag\_1**.

```
[Visual Basic]
• Declare variables
Dim itemIdentifiers(0) As Kepware.ClientAce.OpcDaClient.ItemIdentifier
itemIdentifiers(0) = New Kepware.ClientAce.OpcDaClient.ItemIdentifier
```

23

```
itemIdentifiers(0).ItemName = "Channel 1.Device 1.Tag 1"
Dim propertyIDs(1) As Integer
propertyIDs(0) = Kepware.ClientAce.OpcDaClient.PropertyID.ACCESSRIGHTS
propertyIDs(1) = Kepware.ClientAce.OpcDaClient.PropertyID.DATATYPE
Dim returnAllProperties As Boolean = False
Dim returnPropertyValues As Boolean = True
Dim itemProperties() As Kepware.ClientAce.OpcDaClient.ItemProperties
Try
   ' Call GetProperties API method
   daServerMgt.GetProperties(
   itemIdentifiers,
  propertyIDs,
   returnAllProperties,
   returnPropertyValues,
   itemProperties)
   ' Handle results
   Dim itemProperty As Kepware. ClientAce. OpcDaClient. ItemProperty
   For Each itemProperty In itemProperties(0). RequestedItemProperties
      Dim propertyDescription As String = itemProperty.Description()
      Dim propertyValue As String = itemProperty.Value.ToString()
     Console.WriteLine(
         "Property: " & propertyDescription &
         " Value: " & propertyValue)
   Next
Catch ex As Exception
  Console. WriteLine("GetProperties exception. Reason: " & ex. Message)
 End Try
[C#]
// Declare variables
```

ItemIdentifier[] itemIdentifiers = new ItemIdentifier[1];

```
itemIdentifiers[0] = new ItemIdentifier();
itemIdentifiers[0].ItemName = "Channel 1.Device 1.Tag 1";
int[] propertyIDs = new int[2];
propertyIDs[0] = (int)PropertyID.ACCESSRIGHTS;
propertyIDs[1] = (int)PropertyID.DATATYPE;
bool returnAllProperties = false;
bool returnPropertyValues = true;
ItemProperties[] itemProperties = null;
try
       // Call GetProperties API method
          daServerMgt.GetProperties(ref itemIdentifiers, propertyIDs,
          returnAllProperties, returnPropertyValues, out itemProperties);
       // Handle results
           foreach (ItemProperty itemProperty in itemProperties[0].
           RequestedItemProperties)
       {
              string propertyDescription = itemProperty.Description;
              string propertyValue = itemProperty.Value.ToString();
              Console.WriteLine("Property: {0} Value: {1}",
                     propertyDescription,
                     propertyValue);
       }
    catch (Exception ex)
       Console.WriteLine("GetProperties exception. Reason: {0}", ex);
```

## Subscribe Method

[Visual Basic]

```
Subscribe (
      ByVal clientSubscription As Integer,
      ByVal active As Boolean,
      ByVal updateRate As Integer, _
      ByRef revisedUpdateRate As Integer, _
      ByVal deadband As Single,
      ByRef itemIdentifiers() As Kepware.ClientAce.OpcDaClient.ItemIdentifier,
      ByRef serverSubscription As Integer
) As Kepware.ClientAce.OpcDaClient.ReturnCode
[C#]
Kepware.ClientAce.OpcDaClient.ReturnCode Subscribe (
      int clientSubscription,
      bool active,
      int updateRate,
      out int revisedUpdateRate,
      float deadband,
      ref Kepware. ClientAce. OpcDaClient. ItemIdentifier[] itemIdentifiers,
      out int serverSubscription
);
```

The Subscribe method is used to register items for monitoring. The server will continuously scan the subscribed items at the specified update rate and notify the ClientAce API when any item's values or quality changes. The ClientAce API will relay this information to the client application via **DataChanged events**. This relieves the client of having to make continuous calls to Read or ReadAsync to poll a set of items and can greatly improve the performance of the client application and server.

| Parameter          | Functionality                                                                                                    |
|--------------------|----------------------------------------------------------------------------------------------------|
| clientSubscription | With this parameter, a meaningful handle may be assigned to each subscription. This value will be returned in each DataChanged event and provides a means of indicating which subscription the data update is for.                                                                                                    |
| active             | This parameter is used to create the subscription as active or inactive. The server will scan the items in a subscription only when the subscription is active. The active state may be changed at any time with the <u>SubscriptionModify Method</u> . The subscription active state can be used to optimize the application, by signaling the server to stop scanning items that are not currently of interest. |
| updateRate         | With this parameter, the rate at which the server scans the subscribed items can be specified. This is a requested rate - the actual update rate will be decided by the server at the time of this call, but can still vary depending on demands on the server and data source. Update rate values must be in milliseconds.                                                                                       |
| revisedUpdateRate  | This out parameter returns the update rate set by the OPC server, which can be different from the requested updateRate. The revised update rate will be in milliseconds.                                                                                                    |

| deadband           | The deadband parameter specifies the minimum deviation needed for the server to notify the client of a change of value. The deadband is given a percent $(0.0-100.0)$ of the range of the value. The range is given by the EU Low and EU High properties of the item. A deadband of 0.0 will result in the server notifying the client of all changes in the item's value. The Subscribe method will throw an exception if an invalid deadband value is specified. |
|--------------------|----------------------------------------------------------------------------------------------------|
| itemIdentifiers    | The array of itemIdentifiers is used to specify the OPC items that should be added to the subscription.                                                                                                    |
| serverSubscription | The API will assign a unique handle for each subscription. This handle is returned through this parameter and should be stored for later use. The server subscription handle must be specified when modifying or canceling a subscription.                                                                                                    |

**Note 1:** The return code indicates the overall success of the call. If this code indicates an item-specific error (ITEMERROR), each of the ReturnID objects should be examined in order to determine which items could not be added to the subscription and why. The return code will also indicate if the requested update rate is not supported by the server. In the event that the function cannot satisfy the request (due to invalid arguments or unexpected errors), an exception will be thrown. For more information on Return Value:Return Code, refer to <u>ReturnCode Enumerator</u>.

Note 2: The server will send an initial update for all items added to an active subscription.

**Note 3:** In order for the server to return item values with a particular data type, that particular type must be requested with the ItemIdentifier.DataType property. The ResultID will indicate if the server is able to provide the value as the requested type. If the requested type cannot be provided, the values will be sent in their canonical (default) data type.

#### Examples

This example show how to create a new subscription for the two items **Channel\_1.Device\_1.Tag\_1** and **Channel\_1. Device\_1.Tag\_2**.

```
[Visual Basic]
Declare variables
Dim clientSubscription As Integer = 1
Dim active As Boolean = True
Dim updateRate As Integer = 500
Dim revisedUpdateRate As Integer
Dim deadband As Single = 0
Dim itemIdentifiers(1) As Kepware. ClientAce. OpcDaClient. ItemIdentifier
itemIdentifiers(0) = New Kepware.ClientAce.OpcDaClient.ItemIdentifier
itemIdentifiers(0).ItemName = "Channel 1.Device 1.Tag 1"
itemIdentifiers(0).ClientHandle = 1 ' Assign unique handle
itemIdentifiers(1) = New Kepware.ClientAce.OpcDaClient.ItemIdentifier
itemIdentifiers(1).ItemName = "Channel 1.Device 1.Tag 2"
itemIdentifiers(1).ClientHandle = 2 ' Assign unique handle
Dim serverSubscription As Integer
Try
```

```
' Call Subscribe API method
   daServerMgt.Subscribe(
       clientSubscription, active, updateRate,
       revisedUpdateRate, deadband, itemIdentifiers, serverSubscription)
   ' Check results
   Dim item As Kepware. ClientAce. OpcDaClient. ItemIdentifier
   For Each item In itemIdentifiers
      If item. ResultID. Succeeded = False Then
         Console. WriteLine("Subscribe failed for item: " & item. ItemName)
      End If
   Next
Catch ex As Exception
  Console. WriteLine("Subscribe exception. Reaseon: " & ex. Message)
End Try
[C#]
// Declare variables
int clientSubscription = 1;
bool active = true;
int updateRate = 500;
int revisedUpdateRate;
float deadband = 0;
ItemIdentifier[] itemIdentifiers = new ItemIdentifier[2];
itemIdentifiers[0] = new ItemIdentifier();
itemIdentifiers[0].ItemName = "Channel 1.Device 1.Tag 1";
itemIdentifiers[0].ClientHandle = 1; // Assign unique handle
itemIdentifiers[1] = new ItemIdentifier();
itemIdentifiers[1].ItemName = "Channel 1.Device 1.Tag 2";
itemIdentifiers[1].ClientHandle = 2; // Assign unique handle
int serverSubscription;
ReturnCode returnCode;
```

## SubscriptionModify Method

```
[Visual Basic]
SubscriptionModify ( _
ByVal serverSubscription As Integer, _
ByVal active As Boolean, _
ByVal updateRate As Integer, _
ByRef revisedUpdateRate As Integer, _
ByVal deadband As Single _
) Kepware. ClientAce. OpcDaClient. ReturnCode
SubscriptionModify ( _
ByVal serverSubscription As Integer, _
ByVal active As Boolean _
) Kepware. ClientAce. OpcDaClient. ReturnCode
SubscriptionModify ( _
ByVal serverSubscription As Integer, _
ByVal serverSubscription As Integer, _
```

```
ByVal updateRate As Integer, _
```

ByRef revisedUpdateRate As Integer \_

) Kepware.ClientAce.OpcDaClient.ReturnCode

## SubscriptionModify ( \_

ByVal serverSubscription As Integer, \_

ByVal deadband As Single \_

) Kepware. ClientAce. OpcDaClient. ReturnCode

```
[C#]
```

```
Kepware.ClientAce.OpcDaClient.ReturnCode SubscriptionModify (
```

```
int serverSubscription,
bool active,
int updateRate,
out int revisedUpdateRate,
float deadband
```

```
);
```

Kepware.ClientAce.OpcDaClient.ReturnCode SubscriptionModify (

```
int serverSubscription,
bool active
```

);

```
Kepware.ClientAce.OpcDaClient.ReturnCode SubscriptionModify (
```

```
int serverSubscription,
```

```
int updateRate,
```

out int revisedUpdateRate

);

Kepware.ClientAce.OpcDaClient.ReturnCode SubscriptionModify (

```
int serverSubscription,
```

```
float deadband
```

```
);
```

The SubscriptionModify method is used to modify the properties of an existing subscription created with the Subscribe method. There are three overloads available to change the active, UpdateRate and Deadband subscription properties separately.

| Parameter          | Functionality                                                                                                    |
|--------------------|----------------------------------------------------------------------------------------------------|
| serverSubscription | This parameter identifies the subscription within the API. This handle was returned by the Subscribe method when the subscription was created. The API will throw an exception if an invalid handle is specified.                                                                                                    |
| active             | This parameter is used to make the subscription as active or inactive. When the subscription is active, the server will scan the items and provide data change notifications.                                                                                                    |
| updateRate         | This parameter is used to specify the rate at which the server scans the subscribed items.<br>This is a requested rate: the actual update rate will be decided by the server at the time of<br>this call, and can vary depending on demands on the server and data source. Update rate<br>values must be in milliseconds.                                                                                                    |
| revisedUpdateRate  | This out parameter returns the update rate set by the OPC server, which can be different from the requested updateRate. The revised update rate will be in milliseconds.                                                                                                    |
| deadband           | The deadband parameter specifies the minimum deviation needed for the server to notify the client of a change of value. The deadband is given a percent $(0.0-100.0)$ of the range of the value. The range is given by the EU Low and EU High properties of the item. A deadband of 0.0 will result in the server notifying the client of all changes in the item's value. The API will throw an exception if an invalid deadband value is specified. |

**Note:** The return code indicates the overall success of the call. If the code indicates an item-specific error (ITEMERROR), each of the ReturnID objects should be examined in order to determine which items could not be added to the subscription and why. The return code will also indicate if the requested update rate is not supported by the server. In the event that the function cannot satisfy the request due to invalid arguments or unexpected errors, an exception will be thrown. For more information on Return Value:Return Code, refer to **ReturnCode Enumerator**.

#### Examples

This example modifies the properties of an existing subscription that was created with the Subscribe method.

```
[Visual Basic]
' Declare variables
Dim serverSubscription As Integer ' Assign handle return from Subscribe
Dim active As Boolean = True
Dim updateRate As Integer = 1000
Dim revisedUpdateRate As Integer
Dim deadband As Single = 0
Try
   ' Call SubscriptionModify API method
   daServerMgt.SubscriptionModify( _
   serverSubscription, _
   active, _
   updateRate, _
   revisedUpdateRate, _
   deadband)
Catch ex As Exception
```

```
ex. Message)
End Try
[C#]
// Declare variables
int serverSubscription = 0; // Assign handle return from Subscribe
bool active = true;
int updateRate = 1000;
int revisedUpdateRate;
float deadband = 0;
try
{
    // Call SubscriptionModify API method
    daServerMgt.SubscriptionModify(serverSubscription, active, updateRate, out
    revisedUpdateRate, deadband);
}
catch (Exception ex)
{
    Console.WriteLine("SubscriptionModify exception. Reason: {0}", ex);
}
```

Console.WriteLine("SubscriptionModify exception. Reason: " &

## SubscriptionAddItems Method

```
[Visual Basic]
SubscriptionAddItems ( _
ByVal serverSubscription As Integer, _
ByRef itemIdentifiers() As Kepware.ClientAce.OpcDaClient.ItemIdentifier _
) As Kepware.ClientAce.OpcDaClient.ReturnCode
```

## [C#]

```
Kepware.ClientAce.OpcDaClient.ReturnCode SubscriptionAddItems (
```

int serverSubscription,

```
ref Kepware.ClientAce.OpcDaClient.ItemIdentifier[] itemIdentifiers
```

);

The SubscriptionAddItems method is used to add items to an existing subscription created with the Subscribe method.

| Parameter          | Functionality                                                                                                    |
|--------------------|----------------------------------------------------------------------------------------------------|
| serverSubscription | This parameter identifies the subscription within the API. This handle was returned by the Subscription method when the subscription was created. The API will throw an exception if an invalid handle is specified. |
| itemIdentifiers    | The array itemIdentifiers specifies the OPC items that should be added to the subscription.                                                                                                    |

**Note 1:** The return code indicates the overall success of the call. If this code indicates an item-specific error (ITEMERROR), each of the ReturnID objects should be examined to determine which items could not be added to the subscription and why. In the event that the function cannot satisfy the request due to invalid arguments or unexpected errors, an exception will be thrown. For more information on Return Value:Return Code, refer to <u>ReturnCode</u> <u>Enumerator</u>.

Note 2: The server will send an initial update for all items added to an active subscription.

**Note 3:** In order for the server to return item values with a particular data type, that particular type must be requested with the ItemIdentifier.DataType property. The ResultID will indicate if the server is able to provide the value as the requested type. If the requested type cannot be provided, the values will be sent in their canonical (default) data type.

#### Examples

This example adds the items **Channel\_1.Device\_1.Tag\_3** and **Channel\_1.Device\_1.Tag\_4** to an existing subscription, created with the Subscribe method.

```
[Visual Basic]
Declare variables
Dim serverSubscription As Integer ' Assign handle return from Subscribe
Dim itemIdentifiers(1) As Kepware. ClientAce. OpcDaClient. ItemIdentifier
itemIdentifiers(0) = New Kepware. ClientAce. OpcDaClient. ItemIdentifier
itemIdentifiers(0).ItemName = "Channel 1.Device 1.Tag 3"
itemIdentifiers(0).ClientHandle = 3 ' Assign unique handle
itemIdentifiers(1) = New Kepware.ClientAce.OpcDaClient.ItemIdentifier
itemIdentifiers(1).ItemName = "Channel_1.Device_1.Tag_4"
itemIdentifiers(1). ClientHandle = 4 ' Assign unique handle
Try
   ' Call SubscriptionAddItems API method
   daServerMgt.SubscriptionAddItems(
   serverSubscription,
   itemIdentifiers)
   ' Check item results
```

33

```
Dim item As Kepware. ClientAce. OpcDaClient. ItemIdentifier
For Each item In itemIdentifiers
If item. ResultID. Succeeded = False Then
Console. WriteLine("SubscriptionAddItems failed for item: " & _
item. ItemName)
End If
Next
Catch ex As Exception
Console. WriteLine("SubscriptionAddItems exception. Reason: " & _
ex. Message)
End Try
```

## [C#]

```
// Declare variables
int serverSubscription = 0; // Assign handle return from Subscribe
ItemIdentifier[] itemIdentifiers = new ItemIdentifier[2];
itemIdentifiers[0] = new ItemIdentifier();
itemIdentifiers[0].ItemName = "Channel 1.Device 1.Tag 3";
itemIdentifiers[0].ClientHandle = 3; // Assign unique handle
itemIdentifiers[1] = new ItemIdentifier();
itemIdentifiers[1].ItemName = "Channel_1.Device_1.Tag_4";
itemIdentifiers[1].ClientHandle = 4; // Assign unique handle
ReturnCode returnCode:
try
{ // Call SubscriptionAddItems API method
     returnCode = daServerMgt.SubscriptionAddItems(serverSubscription, ref
     itemIdentifiers);
      // Check item results
       if (returnCode ! = ReturnCode.SUCCEEDED)
       {
              foreach (ItemIdentifier item in itemIdentifiers)
```

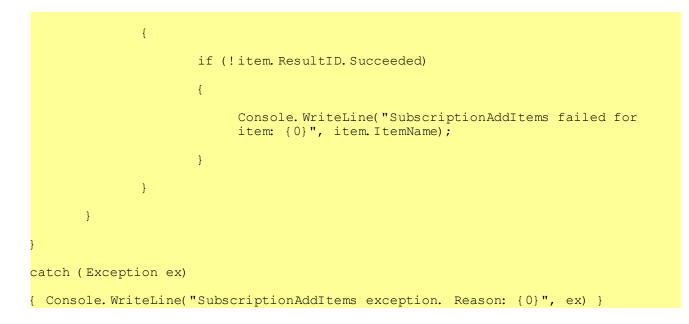

## SubscriptionRemoveItems Method

## [Visual Basic]

## SubscriptionRemoveItems (

ByVal serverSubscription As Integer, \_

ByRef itemIdentifiers() As Kepware. ClientAce. OpcDaClient. ItemIdentifier

) As Kepware.ClientAce.OpcDaClient.ReturnCode

## [C#]

Kepware.ClientAce.OpcDaClient.ReturnCode SubscriptionRemoveItems (

```
int serverSubscription,
    ref Kepware.ClientAce.OpcDaClient.ItemIdentifier[] itemIdentifiers
);
```

The SubscriptionRemoveItems method removes items from an existing subscription that was created with the Subscribe method.

| Parameter          | Functionality                                                                                                    |
|--------------------|----------------------------------------------------------------------------------------------------|
| serverSubscription | This parameter identifies the subscription within the API. This handle was returned by the Subscribe method when the subscription was created. The API will throw an exception if an invalid handle is specified. |
| itemIdentifiers    | The array itemIdentifiers specifies the OPC items that should be removed from the Subscription.                                                                                                    |

The return code indicates the overall success of the call. If the code indicates an item-specific error (ITEMERROR), each of the ReturnID objects should be examined in order to determine which items could not be removed from the subscription and why. In the event that the function cannot satisfy the request due to invalid arguments or unexpected errors, an exception will be thrown. For more information on Return Value:Return Code, refer to <u>ReturnCode</u> <u>Enumerator</u>.

#### **Examples**

This example removes the items **Channel\_1.Device\_1.Tag\_1** and **Channel\_1.Device\_1.Tag\_2** from an existing subscription that was created with the Subscribe method.

```
[Visual Basic]
```

Declare variables

Dim serverSubscription As Integer ' Assign handle return from Subscribe

Dim itemIdentifiers(1) As Kepware. ClientAce. OpcDaClient. ItemIdentifier

itemIdentifiers(0) = New Kepware.ClientAce.OpcDaClient.ItemIdentifier

```
itemIdentifiers(0).ItemName = "Channel 1.Device 1.Tag 3"
```

itemIdentifiers(0).ClientHandle = 3 ' Assign unique handle

itemIdentifiers(1) = New Kepware.ClientAce.OpcDaClient.ItemIdentifier

```
itemIdentifiers(1).ItemName = "Channel 1.Device 1.Tag 4"
```

itemIdentifiers(1).ClientHandle = 4 ' Assign unique handle

Try

```
' Call SubscriptionRemoveItems API method
```

daServerMgt.SubscriptionRemoveItems( \_

serverSubscription, \_

itemIdentifiers)

```
' Check item results
```

Dim item As Kepware. ClientAce. OpcDaClient. ItemIdentifier

For Each item In itemIdentifiers

If item. ResultID. Succeeded = False Then

Console. WriteLine( \_

"SubscriptionRemoveItems failed for item: " & \_

item.ItemName)

```
End If
```

Next

Catch ex As Exception

Console.WriteLine("SubscriptionRemoveItems exception. Reason: " &

ex. Message)

# <mark>End Try</mark>

```
[C#]
// Declare variables
int serverSubscription = 0; // Assign handle return from Subscribe
ItemIdentifier[] itemIdentifiers = new ItemIdentifier[2];
itemIdentifiers[0] = new ItemIdentifier();
itemIdentifiers[0].ItemName = "Channel 1.Device 1.Tag 3";
itemIdentifiers[0].ClientHandle = 3; // Assign unique handle
itemIdentifiers[1] = new ItemIdentifier();
itemIdentifiers[1].ItemName = "Channel 1.Device 1.Tag 4";
itemIdentifiers[1].ClientHandle = 4; // Assign unique handle
ReturnCode returnCode;
try
{ // Call SubscriptionRemoveItems API method
       returnCode = daServerMgt.SubscriptionRemoveItems(serverSubscription,
           ref itemIdentifiers);
       // Check item results
       if (returnCode != ReturnCode.SUCCEEDED)
       {
              foreach (ItemIdentifier item in itemIdentifiers)
              {
                     if (!item. ResultID. Succeeded)
                     {
                          Console. WriteLine("SubscriptionRemoveItems failed for
                          item: {0}", item.ItemName);
                     }
              }
       }
catch (Exception ex)
```

{ Console.WriteLine("SubscriptionRemoveItems exception. Reason: {0}", ex); }

# SubscriptionCancel Method

[Visual Basic]

SubscriptionCancel (

ByVal serverSubscription As Integer \_

) As Kepware. ClientAce. OpcDaClient. ReturnCode

[C#]

Kepware. ClientAce. OpcDaClient. ReturnCode SubscriptionCancel (

int serverSubscription

#### );

The SubscriptionCancel method is used to cancel an existing subscription created with the Subscribe method.

| Parameter          | Functionality                                                                                                    |
|--------------------|----------------------------------------------------------------------------------------------------|
| serverSubscription | This parameter identifies the subscription within the API. This handle was returned by the Subscribe method when the subscription was created. The API will throw an exception if an invalid handle is specified. |

**Note:** In the event that the function cannot satisfy the request due to invalid arguments or unexpected errors, an exception will be thrown. For more information on Return Value: Return Code, refer to **ReturnCode Enumerator**.

#### **Examples**

```
[Visual Basic]
' Declare variables
```

Dim serverSubscription As Integer ' Assign handle return from Subscribe

Try

daServerMgt.SubscriptionCancel(serverSubscription)

Catch ex As Exception

Console.WriteLine("SubscriptionCancel exception. Reason: " & \_

ex. Message)

End Try

# [C#]

```
// Declare variables
```

int serverSubscription = 0; // Assign handle return from Subscribe

try

// Call SubscriptionCancel API method

daServerMgt.SubscriptionCancel(serverSubscription);

catch (Exception ex)

Console.WriteLine("SubscriptionCancel exception. Reason: {0}", ex);

# WriteAsync Method

#### [Visual Basic]

# WriteAsync(\_\_\_

ByVal transactionHandle As Integer, \_

ByRef itemIdentifiers() As kepware.ClientAce.OpcDaClient.ItemIdentifier,

ByVal itemValues() As kepware.ClientAce.OpcDaClient.ItemValue

) As Kepware.ClientAce.OpcDaClient.ReturnCode

## [C#]

Kepware.ClientAce.OpcDaClient.ReturnCode WriteAsync (

```
int transactionHandle,
```

ref Kepware.ClientAce.OpcDaClient.ItemIdentifier[] itemIdentifiers,

Kepware.ClientAce.OpcDaClient.ItemValue[] itemValues

```
);
```

| Parameter         | Functionality                                                                                                    |
|-------------------|----------------------------------------------------------------------------------------------------|
| transactionHandle | The API will return the specified handle along with the requested values in a WriteCompleted event. Thus, a WriteCompleted event can be correlated with a particular call to WriteAsync.                                                                      |
| itemIdentifiers   | The array of itemIdentifiers is used to specify the OPC items that should be read. Possible item-specific errors will be returned in the ResultID object of the associated ItemIdentifier.                                                                    |
|                   | The API will also set the ServerHandle property. It is recommended that ItemIdentifier objects be stored if repeated reads and writes of the same objects are intended. The API will make use of the ServerHandle values to optimize OPC calls to the server. |
| itemValues        | The array itemValues contains the Values to be written to the OPC server.                                                                                                    |

**Note 1:** The return code indicates the overall success of the call. If this code indicates an item-specific error (such as, ITEMERROR or ITEMANDQUALITYERROR), each of the ReturnID objects should be examined in order to determine which items could not be read and why. In the event that the function cannot satisfy the request (due to invalid

arguments or unexpected errors) an exception will be thrown. For more information on Return Value:Return Code, refer to **ReturnCode Enumerator**.

**Note 2:** More than one item may be written at a time with the WriteAsync method. Because single multi-item writes can be executed more efficiently than a series of single-item writes, using multi-item writes is reccomended whenever it is possible.

#### **Examples**

This example writes the value "111" to tag **Channel\_1.Device\_1.Tag\_1**, and "222" to tag **Channel\_1.Device\_1. Tag\_2**.

```
[Visual Basic]
Declare variables
Dim transactionHandle As Integer = 0
Dim itemIdentifiers(1) As Kepware. ClientAce. OpcDaClient. ItemIdentifier
itemIdentifiers(0) = New Kepware.ClientAce.OpcDaClient.ItemIdentifier
itemIdentifiers(0).ItemName = "Channel 1.Device 1.Tag 1"
itemIdentifiers(0).ClientHandle = 1 ' Assign unique handle
itemIdentifiers(1) = New Kepware.ClientAce.OpcDaClient.ItemIdentifier
itemIdentifiers(1).ItemName = "Channel 1.Device 1.Tag 2"
itemIdentifiers(0).ClientHandle = 2 ' Assign unique handle
Dim itemValues(1) As Kepware.ClientAce.OpcDaClient.ItemValue
itemValues(0) = New Kepware.ClientAce.OpcDaClient.ItemValue
itemValues(0).Value = "111"
itemValues(1) = New Kepware.ClientAce.OpcDaClient.ItemValue
itemValues(1).Value = "222"
Dim returnCode As Kepware.ClientAce.OpcDaClient.ReturnCode
Try
  ' Call WriteAsync API method
   returnCode = daServerMgt.WriteAsync( transactionHandle, itemIdentifiers,
   itemValues)
  ' Check result
  If returnCode <>
      Kepware. ClientAce. OpcDaClient. ReturnCode. SUCCEEDED Then
      Console. WriteLine("Write request failed for one or more items")
 Examine ResultID objects for detailed information.
```

```
End If
```

}

Catch ex As Exception

Console.WriteLine("WriteAsync exception. Reason: " & ex.Message)

End Try

# [C#]

// Declare variables int transactionHandle = 0; ItemIdentifier[] itemIdentifiers = new ItemIdentifier[2]; itemIdentifiers[0] = new ItemIdentifier(); itemIdentifiers[0].ItemName = "Channel 1.Device 1.Tag 1"; itemIdentifiers[0].ClientHandle = 1; // Assign unique handle itemIdentifiers[1] = new ItemIdentifier(); itemIdentifiers[1].ItemName = "Channel 1.Device 1.Tag 2"; itemIdentifiers[1].ClientHandle = 2; // Assign unique handle ItemValue[] itemValues = new ItemValue[2]; itemValues[0] = new ItemValue(); itemValues[0].Value = "111"; itemValues[1] = new ItemValue(); itemValues[1].Value = "222"; ReturnCode returnCode; try { // Call WriteAsync API method returnCode = daServerMgt.WriteAsync(transactionHandle, ref itemIdentifiers, itemValues); // Check item results if (returnCode != ReturnCode.SUCCEEDED) { Console. WriteLine("Write request failed for one or more items"); // Examine ResultID objects for detailed information.

catch (Exception ex)

Write Method

<

);

```
{ Console. WriteLine("WriteAsync exception. Reason: {0}", ex); }
```

# [Visual Basic] Write ( \_ ByRef itemIdentifiers() As Kepware.ClientAce.OpcDaClient.ItemIdentifier, ByVal itemValues() As Kepware.ClientAce.OpcDaClient.ItemValue ) As Kepware. ClientAce. OpcDaClient. ReturnCode [C#] Kepware.ClientAce.OpcDaClient.ReturnCode Write ( ref Kepware. ClientAce. OpcDaClient. ItemIdentifier[] itemIdentifiers, Kepware.ClientAce.OpcDaClient.ItemValue[] itemValues

The Write method is used to write one or more values to the OPC server.

| Parameter       | Functionality                                                                                                    |
|-----------------|----------------------------------------------------------------------------------------------------|
| itemIdentifiers | The array of itemIdentifiers is used to specify the OPC items that should be written. Possible item-specific errors will be returned in the ResultID object of the associated ItemIdentifier.                                                                             |
|                 | The API will also set the ServerHandle property. It is<br>recommended that ItemIdentifier objects be stored if<br>repeated reads and writes of the same objects are<br>intended. The API will make use of the ServerHandle<br>values to optimize OPC calls to the server. |
| itemValues      | The array itemValues contains the values to be written to the OPC server.                                                                                                    |

Note 1: The return code indicates the overall success of the call. If this code indicates an item-specific error(such as, ITEMERROR), each of the ReturnID objects should be examined in order to determine which items could not be read and why. In the event that the function cannot satisfy the request (due to invalid arguments or unexpected errors) an exception will be thrown. For more information on Return Value: Return Code, refer to ReturnCode Enumerator.

Note 2: Because single multi-item writes can be executed more efficiently than a series of single-item writes, using multi-item writes is recommended whenever it is possible.

#### Examples

This example writes the value "111" to tag Channel\_1.Device\_1.Tag\_1, and "222" to tag Channel\_1.Device\_1. Tag\_2.

[Visual Basic]

```
Declare variables
Dim itemIdentifiers(1) As Kepware. ClientAce. OpcDaClient. ItemIdentifier
itemIdentifiers(0) = New Kepware.ClientAce.OpcDaClient.ItemIdentifier
itemIdentifiers(0).ItemName = "Channel 1.Device 1.Tag 1"
itemIdentifiers(1) = New Kepware.ClientAce.OpcDaClient.ItemIdentifier
itemIdentifiers(1).ItemName = "Channel 1.Device 1.Tag 2"
Dim itemValues(1) As Kepware. ClientAce. OpcDaClient. ItemValue
itemValues(0) = New Kepware.ClientAce.OpcDaClient.ItemValue
itemValues(0).Value = "111"
itemValues(1) = New Kepware.ClientAce.OpcDaClient.ItemValue
itemValues(1).Value = "222"
Trv
   ' Call Write API method
   daServerMqt.Write(itemIdentifiers, itemValues)
   ' Check item results
   Dim item As Kepware. ClientAce. OpcDaClient. ItemIdentifier
   For Each item In itemIdentifiers
      If item. ResultID. Succeeded = False Then
         Console. WriteLine("Write failed for item: " & item. ItemName)
      End If
   Next
Catch ex As Exception
  Console. WriteLine("Write exception. Reason: " & ex. Message)
End Try
[C#]
// Declare variables
ItemIdentifier[] itemIdentifiers = new ItemIdentifier[2];
itemIdentifiers[0] = new ItemIdentifier();
itemIdentifiers[0].ItemName = "Channel 1.Device 1.Tag 1";
itemIdentifiers[1] = new ItemIdentifier();
```

43

```
itemIdentifiers[1].ItemName = "Channel 1.Device 1.Tag 2";
ItemValue[] itemValues = new ItemValue[2];
itemValues[0] = new ItemValue();
itemValues[0].Value = "111";
itemValues[1] = new ItemValue();
itemValues[1].Value = "222";
ReturnCode returnCode;
try
{ // Call Write API method
       returnCode = daServerMgt.Write(ref itemIdentifiers, itemValues);
       // Check item results
       if (returnCode != ReturnCode.SUCCEEDED)
       { foreach (ItemIdentifier item in itemIdentifiers)
              {
                     if (!item. ResultID. Succeeded)
                     {
                          Console.WriteLine("Write failed for item: {0}", item.
                          ItemName);
                     }
              }
       }
catch (Exception ex)
{ Console.WriteLine("Write exception. Reason: {0}", ex); }
```

# ReadAsync Method

[Visual Basic] ReadAsync ( \_ ByVal transactionHandle As Integer, \_ ByVal maxAge As Integer, \_ ByRef itemIdentifiers() as Kepware.ClientAce.OpcDaClient.ItemIdentifier \_ ) As Kepware.ClientAce.OpcDaClient.ReturnCode

[C#]

Kepware.ClientAce.OpcDaClient.ReturnCode ReadAsync (

int transactionHandle,

int maxAge,

ref Kepware.ClientAce.OpcDaClient.ItemIdentifier[] itemIdentifiers

);

Items of an OPC Server can be read asynchronously using the ReadAsync method. The read values are returned in the ReadCompleted event. It is strongly recommended that a Subscription be used if the items are read cyclically (and the changed data be received in the DataChanged event).

| Parameter         | Functionality                                                                                                    |
|-------------------|----------------------------------------------------------------------------------------------------|
| maxAge            | Specifies whether or not the server should return a value<br>from cache or from the device for the specified items. If<br>the freshness of the items cached value is within the<br>maxAge, the cache value will be returned. Otherwise, the<br>server will obtain the data from device. The value of<br>maxAge must be in milliseconds.<br>Supported for OPC DA 3.0 servers only<br><b>Note:</b> If maxAge is set to 0, the server will always<br>obtain the data from device.   |
| itemIdentifiers   | The array of itemIdentifiers is used to specify the OPC<br>items that should be read. Possible item-specific errors<br>will be returned in the ResultID object of the associated<br>ItemIdentifier.<br>The API will also set the ServerHandle property. It is<br>recommended that ItemIdentifier objects be stored if<br>repeated reads and writes of the same objects are<br>intended. The API will make use of the ServerHandle<br>values to optimize OPC calls to the server. |
| transactionHandle | The API will return the specified handle along with the requested values in a ReadCompleted event. Thus, a ReadCompleted event may be correlated with a particular call to ReadAsync.                                                                                                    |

**Note 1:** The return code indicates the overall success of the call. If this code indicates an item-specific error (such as, ITEMERROR, QUALITYNOTGOOD or ITEMANDQUALITYERROR) each of the ReturnID objects should be examined in order to determine which items could not be read and why. In the event that the function cannot satisfy the request (due to invalid arguments or unexpected errors), an exception will be thrown. For more information on Return Value: ReturnCode, refer to **ReturnCode Enumerator**.

**Note 2:** The ReadAsynch method allows more than one item to be read at a time. Because single multi-item writes can be executed more efficiently than a series of single-item writes, using multi-item writes is reccomended whenever it is possible.

**Note 3:** If a particular data type is desired, specify **ItemIdentifier.DataType**. Because it is a requested type, it may not be honored. The ResultID of the item will indicate if the server was not able to read the item due to an unsupported data type.

#### Examples

This example reads two items: Channel\_1.Device\_1.Tag\_1 and Channel\_1.Device\_1.Tag\_2.

```
[Visual Basic]
Declare variables
Dim transactionHandle As Integer = 0
Dim maxAge As Integer = 0
Dim itemIdentifiers(1) As Kepware. ClientAce. OpcDaClient. ItemIdentifier
itemIdentifiers(0) = New Kepware.ClientAce.OpcDaClient.ItemIdentifier
itemIdentifiers(0).ItemName = "Channel 1.Device 1.Tag 1"
itemIdentifiers(0).ClientHandle = 1 ' Assign unique handle
itemIdentifiers(1) = New Kepware.ClientAce.OpcDaClient.ItemIdentifier
itemIdentifiers(1).ItemName = "Channel 1.Device 1.Tag 2"
itemIdentifiers(1).ClientHandle = 2 ' Assign unique handle
Dim returnCode As Kepware.ClientAce.OpcDaClient.ReturnCode
Try
   ' Call ReadAsync API method
   returnCode = daServerMgt.ReadAsync(
   transactionHandle,
   maxAge, _
   itemIdentifiers)
   ' Check result
   If returnCode <>
      Kepware. ClientAce. OpcDaClient. ReturnCode. SUCCEEDED Then
     Console. WriteLine("ReadAsync failed for one or more items")
     ' Examine ResultID objects for detailed information.
   End If
Catch ex As Exception
   Console. WriteLine("ReadAsync exception. Reason: " & ex. Message)
End Try
[C#1
```

```
// Declare variables
```

```
int transactionHandle = 0;
```

```
int maxAge = 0;
ItemIdentifier[] itemIdentifiers = new ItemIdentifier[2];
itemIdentifiers[0] = new ItemIdentifier();
itemIdentifiers[0].ItemName = "Channel 1.Device 1.Tag 1";
itemIdentifiers[0].ClientHandle = 1; // Assign unique handle
itemIdentifiers[1] = new ItemIdentifier();
itemIdentifiers[1].ItemName = "Channel 1.Device 1.Tag 2";
itemIdentifiers[1].ClientHandle = 2; // Assign unique handle
ReturnCode returnCode;
try
     // Call ReadAsync API method
       returnCode = daServerMgt.ReadAsync(transactionHandle, maxAge, ref
temIdentifiers);
       // Check result
       if (returnCode != ReturnCode.SUCCEEDED)
       {
              Console.WriteLine("ReadAsync failed for one or more items");
              // Examine ResultID objects for detailed information.
       }
catch (Exception ex)
Console.WriteLine("ReadAsync exception. Reason: {0}", ex);
```

# Read Method

# [Visual Basic]

# Read ( \_

ByVal maxAge As Integer, \_

ByRef itemIdentifiers() As Kepware. ClientAce. OpcDaClient. ItemIdentifier,

ByRef itemValues () As Kepware.ClientAce.OpcDaClient.ItemValue

```
) As Kepware. ClientAce. OpcDaClient. ReturnCode
```

## [C#]

Kepware.ClientAce.OpcDaClient.ReturnCode Read (

```
int maxAge,
    ref Kepware.ClientAce.OpcDaClient.ItemIdentifier[] itemIdentifiers,
    out Kepware.ClientAce.OpcDaClient.ItemValue[] itemValues
);
```

The Read method is used to read one or more values from the OPC server. It is strongly recommended that a Subscription be used if the items are read cyclically (and the changed data be received in the DataChanged event).

| Parameter       | Functionality                                                                                                    |
|-----------------|----------------------------------------------------------------------------------------------------|
| maxAge          | Specifies whether or not the server should return a value<br>from cache or from the device for the specified items. If<br>the freshness of the items cached value is within the<br>maxAge, the cache value will be returned. Otherwise, the<br>server will obtain the data from device. The value of<br>maxAge must be in milliseconds.<br>Supported for OPC DA 3.0 servers only.<br><b>Note:</b> If maxAge is set to 0, the server will always<br>obtain the data from device. |
| itemIdentifiers | The array of itemIdentifiers is used to specify the OPC<br>items that should be read. Possible item-specific errors<br>will be returned in the ResultID object of the associated<br>ItemIdentifier.<br>The API will also set the ServerHandle property. It is<br>recommended that ItemIdentifier objects be stored if<br>repeated reads and writes of the same items are<br>intended. The API will make use of the ServerHandle<br>values to optimize OPC calls to the server.  |
| itemValues      | The array itemValues contains Value, Quality and Timestamp for each item.                                                                                                    |

**Note 1:** The return code indicates the overall success of the call. If this code indicates an item-specific error (such as, ITEMERROR, QUALITYNOTGOOD or ITEMANDQUALITYERROR) each of the ReturnID objects should be examined in order to determine which items could not be read and why. In the event that the function cannot satisfy the request (due to invalid arguments or unexpected errors), an exception will be thrown. For more information on Return Value: ReturnCode, refer to <u>ReturnCode Enumerator</u>.

**Note 2:** The Read method allows more than one item to be read at a time. Because single multi-item writes can be executed more efficiently than a series of single-item writes, using multi-item writes is reccomended whenever it is possible.

**Note 3:** If a particular data type is desired, specify **ItemIdentifier.DataType**. Because it is a requested type, it may not be honored. The ResultID of the item will indicate if the server was not able to read the item due to an unsupported data type.

#### Example

This example reads two items: Channel\_1.Device\_1.Tag\_1 and Channel\_1.Device\_1.Tag\_2.

```
Visual Basic Example
Declare variables
Dim maxAge As Integer = 0
Dim itemIdentifiers(1) As Kepware. ClientAce. OpcDaClient. ItemIdentifier
itemIdentifiers(0) = New Kepware.ClientAce.OpcDaClient.ItemIdentifier
itemIdentifiers(0).ItemName = "Channel 1.Device 1.Tag 1"
itemIdentifiers(1) = New Kepware.ClientAce.OpcDaClient.ItemIdentifier
itemIdentifiers(1).ItemName = "Channel 1.Device 1.Tag 2"
Dim itemValues(1) As Kepware.ClientAce.OpcDaClient.ItemValue
Try
  ' Call Read API method
  daServerMgt.Read(
  maxAge, _
  itemIdentifiers, _
  itemValues)
  ' Handle results
  Dim item As Integer
  For item = 0 To 1
     If itemIdentifiers(item). ResultID. Succeeded = True Then
         Console.WriteLine(
            "Value: " & itemValues(item).Value &
            " Quality: " & itemValues(item).Quality.Name &
            " Timestamp: " & itemValues(item).TimeStamp)
     Else
        Console.WriteLine("Read failed for item: " &
            itemIdentifiers(item).ItemName)
      End If
   Next
Catch ex As Exception
  Console. WriteLine("Read exception. Reason: " & ex. Message)
End Try
```

#### C# Example

```
// Declare variables
int maxAge = 0;
ItemIdentifier[] itemIdentifiers = new ItemIdentifier[2];
itemIdentifiers[0] = new ItemIdentifier();
itemIdentifiers[0].ItemName = "Channel_1.Device_1.Tag_1";
itemIdentifiers[1] = new ItemIdentifier();
itemIdentifiers[1].ItemName = "Channel 1.Device 1.Tag 2";
ItemValue[] itemValues = null;
try
{ // Call Read API method
       daServerMgt.Read(maxAge, ref itemIdentifiers, out itemValues);
       // Handle results
       for (int item = 0; item < 2; item++)
       {
              if (itemIdentifiers[item]. ResultID. Succeeded)
              {
                     Console.WriteLine("Value: {0} Quality: {1} Timestamp {2}",
                                          itemValues[item].Value,
                                          itemValues[item].Quality.Name,
                                          itemValues[item].TimeStamp);
                     }
              else
              {
                     Console.WriteLine("Read failed for item: {}",
                                          itemIdentifiers[item].ItemName);
              }
       }
catch (Exception ex)
{ Console.WriteLine("Read exception. Reason: {0}", ex); }
```

# **DataChanged Event**

[Visual Basic]

## DataChanged ( \_

ByVal clientSubscription As Integer,

ByVal allQualitiesGood As Boolean, \_

ByVal noErrors As Boolean, \_

ByVal itemValues() As Kepware.ClientAce.OpcDaClient.ItemValueCallback

) Handles daServerMgt.DataChanged

#### [C#]

#### Void DataChanged (

int clientSubscription,

bool allQualitiesGood,

bool noErrors,

Kepware.ClientAce.OpcDaClient.ItemValueCallback[] itemValues

);

**Note:** A DataChanged event will occur when the value or quality of one or more items in a subscription change. Implement a DataChanged event handler to receive the new item values.

| Parameter          | Functionality                                                                                                    |  |
|--------------------|----------------------------------------------------------------------------------------------------|--|
| clientSubscription | This is the handle given to the subscription when created with the Subscribe method.                                                                                                    |  |
| allQualitiesGood   | This flag will be set True if all values included in the data changed notification have good quality.                                                                                                    |  |
| noErrors           | This flag will be set True if there are no item errors, as indicated by the ResultID, in the values included in the data changed notification. If this flag is False, all ItemValue. ResultID objects should be examined to determine which items are in error and why. |  |
| itemValues         | This array contains the value, quality, and timestamp that have changed. The ItemValue elements also contain ResultID objects that are used to indicate possible item-specific errors.                                                                                  |  |

#### To add a DataChanged event handler in the Visual Basic application:

1. Declare a DaServerMgt object **WithEvents**.

2. Dim WithEvents daServerMgt As New Kepware.ClientAce.OpcDaClient.DaServerMgt.

3. Allow the **Application Wizard** to generate the event handler template by selecting the **daServerMgt object** and the **DataChanged event**.

4. Implement the event handler as desired.

**Note:** For more information, refer to Example Code below.

#### To add a DataChanged event handler in the C# application:

1. Register the event with DaServerMgt object. daServerMgt.DataChanged += new DAServerMgt.

#### DataChangedEventHandler(DataChanged).

2. Implement the event handler function as desired.

Note: For more information, refer to the Example Code below.

#### **Examples**

[Visual Basic]

Else

Console. WriteLine("Item error")

End If

#### Next

Catch ex As Exception

Console.WriteLine("DataChanged exception. Reason: " & ex.Message)

<mark>End Try</mark>

# [C#]

```
private void DataChanged (int clientSubscription, bool allQualitiesGood, bool
noErrors, ItemValueCallback[] itemValues)
{
    try
        {
            foreach (ItemValueCallback itemValue in itemValues)
            {
                 if (itemValue.ResultID.Succeeded)
```

```
{
                    Console. WriteLine(
                         "Item: {0}
                         Value: {1},
                        Quality: {2},
                        Timestamp: {3}",
                        itemValue. ClientHandle,
                        itemValue. Value,
                        itemValue. Quality. Name,
                        itemValue.TimeStamp);
              }
              else
              {
                   Console.WriteLine("Item error");
              }
       }
}
catch (Exception ex)
{
      Console.WriteLine("DataChanged exception. Reason: {0}", ex);
}
```

# WriteCompleted Event

```
[ Visual Basic]
WriteCompleted ( _
ByVal transaction As Integer, _
ByVal noErrors As Boolean, _
ByVal itemResults() As Kepware.ClientAce.OpcDaClient.ItemResultCallback _
) Handles daServerMgt.WriteCompleted
```

# [C#] void WriteCompleted ( int transactionHandle, bool noErrors, Kepware.ClientAce.OpcDaClient.ItemResultCallback[] itemResults );

Note: A WriteCompleted event will occur when the API has completed an asynchronous write request.

#### To add a WriteCompleted event handler in the Visual Basic application:

1. Declare a DaServerMgt object WithEvents.

#### 2. Dim WithEvents daServerMgt As New Kepware.ClientAce.OpcDaClient.DaServerMgt.

3. Allow the **Application Wizard** to generate the event handler template by selecting the **daServerMgt object** and the **WriteCompleted event**.

4. Implement the event handler as desired.

Note: For more information, refer to Example Code below.

#### To add a WriteCompleted event handler in your C# application:

1. Register the event with **DaServerMgt object**. daServerMgt.WriteCompleted += new DAServerMgt. WriteCompletedEventHandler(WriteCompleted).

2. Implement the event handler function as desired.

Note: For more information, refer to Example Code below.

| Parameter   | Functionality                                                                                                    |
|-------------|----------------------------------------------------------------------------------------------------|
| transaction | The handle for the read transaction passed to WriteAsync.                                                                                                    |
| noErrors    | This flag will be set True if there are no item errors, as indicated by the ResultID, in the items included in the write completed notification. If this flag is False, you should examine all ItemResultCallback. ResultID objects to determine which items are in error and why. |
| itemResults | This array contains the ClientHandle value and ResultID object for every written item.                                                                                                    |

#### **Examples**

```
[Visual Basic]
```

#### Try

```
Dim result As Kepware. ClientAce. OpcDaClient. ItemResultCallback
```

```
For Each result In itemResults
```

```
If result. ResultID. Succeeded = False Then
```

Console.WriteLine("Write failed for item: " &

result. ClientHandle)

End If

Next

```
Catch ex As Exception
  Console. WriteLine("WriteCompleted exception. Reason: " & ex. Message)
End Try
[C#]
private void WriteCompleted (int transactionHandle, bool noErrors,
ItemResultCallback[] itemResults)
       try
       {
              foreach (ItemResultCallback result in itemResults)
              {
                     if (!result. ResultID. Succeeded)
                     {
                           Console.WriteLine("Write failed for item: {0}",
                                 result.ClientHandle);
                     }
              }
       }
       catch (Exception ex)
       {
              Console.WriteLine("WriteCompleted exception. Reason: {0}", ex);
       }
```

# ReadCompleted Event

```
[Visual Basic]
ReadCompleted ( _
ByVal transactionHandle As Integer, _
ByVal allQualitiesGood As Boolean, _
ByVal noErrors As Boolean, _
```

ByVal itemValues() As Kepware.ClientAce.OpcDaClient.ItemValueCallback

) Handles daServerMgt.ReadCompleted

# [C#]

#### void ReadCompleted (

```
int transactionHandle,
bool allQualitiesGood,
bool noErrors,
Kepware.ClientAce.OpcDaClient.ItemValueCallback[] itemValues
```

);

Note: A ReadCompleted event will occur when the API has completed an asynchronous read request.

#### To add a ReadCompleted event handler in the Visual Basic application:

1. Declare a DaServerMgt object WithEvents.

#### 2. Dim WithEvents daServerMgt As New Kepware.ClientAce.OpcDaClient.DaServerMgt.

3. Allow the **Application Wizard** to generate the event handler template by selecting the **daServerMgt object** and the **ReadCompleted** event.

4. Implement the event handler as desired.

Note: For more information, refer to Example Code below.

#### To add a ReadCompleted event handler in the C# application:

```
1. Register the event with DaServerMgt object. daServerMgt.ReadCompleted += new DAServerMgt.
ReadCompletedEventHandler(ReadCompleted).
```

2. Implement the event handler function as desired.

Note: For more information, refer to the Example Code below.

| Parameter         | Functionality                                                                                                    |  |
|-------------------|----------------------------------------------------------------------------------------------------|--|
| transactionHandle | The handle for the read transaction passed to ReadAsync.                                                                                                    |  |
| allQualitiesGood  | This flag will be set True if all values included in the read completed notification have good quality.                                                                                                    |  |
| noErrors          | This flag will be set True if there are no item errors, as indicated by the ResultID, in the values included in the read completed notification. If this flag is False, you should examine all ItemValue.ResultID objects to determine which items are in error and why. |  |
| itemValues        | This array contains the value, quality, and timestamp of the items specified in the ReadASync request. The ItemValue elements also contain ResultID objects that are used to indicate possible item-specific errors.                                                     |  |

# Example:

```
[Visual Basic]
```

```
Try
```

Dim itemValue As Kepware.ClientAce.OpcDaClient.ItemValueCallback

```
For Each itemValue In itemValues
```

If itemValue. ResultID. Succeeded = True Then Console. WriteLine( \_
 "Item: " & itemValue. ClientHandle & \_
 "Value: " & itemValue. Value & \_
 "Quality: " & itemValue. Quality. Name & \_
 "Timestamp: " & itemValue. TimeStamp)
Else
Console. WriteLine("Item error")
End If
Next

Catch ex As Exception

Console.WriteLine("ReadCompleted exception. Reason: " & ex.Message)

End Try

# [C#]

```
private void ReadCompleted (int transactionHandle, bool allQualitiesGood, bool
noErrors, ItemValueCallback[] itemValues)
```

try
{
 foreach (ItemValueCallback itemValue in itemValues)
 {
 if (itemValue. ResultID. Succeeded)
 {
 Console. WriteLine(
 "Item: {0}
 Value: {1},
 Quality: {2},
 Timestamp: {3}",
 itemValue. ClientHandle,
 itemValue. Value,
 itemValue. Quality. Name,

# ServerStateChanged Event

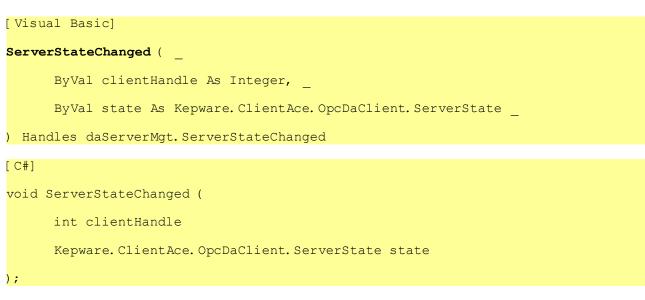

A ServerStateChanged event will occur when the API has detected that the connection state with a server has changed. To moniter these changes and atke appropriate action in response, implement a ServerStateChanged event handler in the client application.

# To add a ServerStateChanged event handler in the Visual Basic application:

1. Declare a DaServerMgt object **WithEvents**.

#### 2. Dim WithEvents daServerMgt As New Kepware.ClientAce.OpcDaClient.DaServerMgt.

3. Allow the Application Wizard to generate the event handler template by selecting the daServerMgt object and

#### the ServerStateChanges event.

4. Implement the event handler as desired.

**Note:** Refer to the example code below for more information.

# To add a ServerStateChanged event handler in the C# application:

1. Register the event with **DaServerMgt object**.daServerMgt.ServerStateChanged+= newDAServerMgt. ServerStateChangedEventHandler(ServerStateChanged);

2. Implement the event handler function as desired.

Note: For more information, refer to the example code below.

#### **Examples:**

| Parameter    | Functionality                                                                                                    |
|--------------|----------------------------------------------------------------------------------------------------|
| clientHandle | This is the client handle associated with the particular server connection a state change notification is for. This handle is provided by the client though the Connect method. |
| state        | The current status of the connection.*                                                                                                    |

\*For more information, refer to **<u>ServerState Enumeration</u>**.

#### Kepware.ClientAce.OPCCmn Interface of OpcServerEnum Object

The Kepware.ClientAce.OPCCmn namespace provides the following functionality:

- Enumerate the OPC servers installed on a given machine.
- Determine the CLSID from an OPC server's ProgID

# See Also: Creating OpcServerEnum Object EnumComServer Method ClsidFromProgID Method

#### Creating OpcServerEnum Object

Before using the OpcServerEnum Class, an instance of the class must be created.

[Visual Basic]

Dim opcServerEnum As New Kepware.ClientAce.OpcCmn.OpcServerEnum

[C#]

OpcServerEnum opcServerEnum = new

Kepware.ClientAce.OpcCmn.OpcServerEnum ();

# EnumComServer Method

[Visual Basic]

EnumComServer ( \_

ByVal nodeName As String,

ByVal returnAllServers As Boolean, \_

ByVal serverCategories() As Kepware.ClientAce.OpcCmn.ServerCategory, \_

ByRef servers() As Kepware.ClientAce.OpcCmn.ServerIdentifier \_

### [C#]

```
void EnumComServer (
```

string nodeName,

bool returnAllServers,
Kepware.ClientAce.OpcCmn.ServerCategory[] serverCategories,
Kepware.ClientAce.OpcCmn.ServerIdentifier[] servers

);

The EnumComServer method can be used to determine what OPC servers are accessible to a ClientAce application. These servers can exist on the same computer as the client application, or on any machine accessible on the network. The results can be filtered according to OPC server category. For more information, refer to <u>ServerState</u> <u>Enumeration</u>.

| Parameter        | Functionality                                                                                                    |
|------------------|----------------------------------------------------------------------------------------------------|
| nodeName         | The name or the IP address of the OPC server's host machine. (e.g. localhost, PCTest, 192.168.0.120, etc.). If this parameter is left unassigned, the local host is assumed. |
| returnAllServers | This flag decides whether to return all OPC Servers found on that particular machine or not. If this parameter is set to true, the array serverCategories will be ignored.   |
| serverCategories | This parameter specifies which types of OPC servers should be returned.*                                                                                                    |

\*For more information, refer to **<u>ServerState Enumeration</u>**.

#### Examples

This example browses for all OPCDA servers installed on localhost.

```
[ Visual Basic]
' Declare parameters
Dim nodeName As String = "localhost"
Dim returnAllServers As Boolean = False
Dim serverCatagories(0) As Kepware. ClientAce. OpcCmn. ServerCategory
serverCatagories(0) = New Kepware. ClientAce. OpcCmn. ServerCategory. OPCDA
Dim servers() As Kepware. ClientAce. OpcCmn. ServerCategory. OPCDA
Dim servers() As Kepware. ClientAce. OpcCmn. ServerIdentifier
Try
    ' Call EnumComServer API method
    opcEnum. EnumComServer(
```

```
nodeName, __
returnAllServers, __
serverCatagories, __
servers)
' Handle results
Dim server As Kepware.ClientAce.OpcCmn.ServerIdentifier
For Each server In servers
Dim progID As String = server.ProgID
Dim url As String = server.Url
Console.WriteLine("ProgID: " & progID & " url: " & url)
Next
Catch ex As Exception
Console.WriteLine("Handled EnumComServer exception. Reason: " __
& ex.Message)
```

```
End Try
```

# [C#]

// Declare parameters

string nodeName = "localhost";

bool returnAllServers = false;

ServerCategory[] serverCategories = new ServerCategory[1];

serverCategories[0] = new ServerCategory();

serverCategories[0] = ServerCategory.OPCDA;

ServerIdentifier[] servers;

try

// Call EnumComServer API method

opcEnum.EnumComServer(nodeName, returnAllServers, serverCategories, out servers);

// Handle results

foreach (ServerIdentifier server in servers)

```
{
    string progID = server.ProgID;
    string url = server.Url;
    Console.WriteLine("ProgID: {0} url: {1}", progID, url);
  }
catch (Exception ex)
```

Console.WriteLine("EnumComServer exception. Reason: {0}", ex);

# ClsidFromProgID Method

```
[Visual Basic]
ClsidFromProgId ( _
ByVal nodeName As String, _
ByVal progID As String, _
ByRef clsid As String _
```

# [C#]

```
void ClsidFromProgId (
    string nodeName,
    string progId,
```

```
out string clsid
```

#### );

The ClsidFromProgID method is used to obtain the CLSID (class ID) of an OPC server from its ProgID (programID). The server's host machine must be accessible from the client.

| Parameter | Functionality                                                                                                    |
|-----------|----------------------------------------------------------------------------------------------------|
| nodeName  | The name or the IP address of the OPC Server's host machine, such as localhost, PCTest, 192.168.0.120, etc. If this parameter is left unassigned, the local host is assumed. |
| progID    | The ProgID of the OPC server.                                                                                                    |
| clsid     | The returned CLSID of the OPC server.                                                                                                    |
|           |                                                                                                    |

| [ | Visua | al Ba | asic] |
|---|-------|-------|-------|
|   |       |       |       |

' Declare variables Dim nodeName As String = "localhost" Dim progId As String = "KEPware.KEPServerEx.V4" Dim clsid As String

# Try

' Call ClsidFromProgId API method

opcEnum.ClsidFromProgId(nodeName, progId, clsid)

' Handle result

Console. WriteLine("CLSID: " & clsid)

Catch ex As Exception

```
Console.WriteLine("ClsidFromProgID exception. Reason: " & _
```

ex. Message)

```
End Try
```

```
[C#]
// Declare variables
string nodeName = "localhost";
string progId = "KEPware.OPCSampleServer";
string clsid;
try
{
    // Call ClsidFromProgId API method
    opcEnum.ClsidFromProgId(nodeName, progId, out clsid);
    // Handle result
    Console.WriteLine("CLSID: {0}", clsid);
}
catch (Exception ex)
```

Console.WriteLine("ClsidFromProgId exception. Reason: {0}", ex);

#### **DA Junction .NET Control**

Overview\_of ClientAce DA\_Junction Project Setup Data Types Description Signing Your Application

#### **Overview of ClientAce DA Junction**

The ClientAce DA Junction is a customized .NET control that allows a VB.NET or C# programmers to easily link OPC data to WinForm controls through a simple drag and drop interface. When building advanced custom OPC client applications that require more control over OPC functionality, <u>ClientAce .NET API</u> is recommended.

#### Features of the ClientAce DA Junction include:

- No detailed knowledge about OPC Data Access interfaces is required.
- The component completely covers the connection handling procedure for one or multiple OPC servers; such as, connection establishment, connection monitoring, and reconnection in case of errors.
- Conversion of OPC data from different OPC Data Access interfaces into .NET data types.
- Support for .NET WinForm controls available in Visual Studio and from most 3rd party vendors.

#### See Also:

DA Junction Configuration Window A Sample Project Using DA Junction with VB.NET or C# Licensing ClientAce Signing Your Application

#### Project Setup

DA Junction Configuration Window A Sample Project Using DA Junction with VB.NET or C# Item Update Rate Disable Datachange while Control Has Focus

#### DA Junction Configuration Window

The DA Junction Configuration Window is divided into 3 main parts:

- The OPC Items pane
- The <u>Controls pane</u>
- The <u>Connections pane</u> includes the General and Trigger <u>Connection Settings</u>

| ClientAce DA Junction Configuration OPC Items Show access rights and data type KEPware.OPCSampleServer |                          | Form1 Controls<br>Apply prop | /riteValue<br>alue |                    |
|----------------------------------------------------------------------------------------------------|--------------------------|------------------------------|--------------------|--------------------|
| Connections                                                                                            |                          |                              |                    |                    |
| Active Server                                                                                          | Item                     | Direction                    | ControlName        | Property           |
| Drop an item or type an url                                                                            | Drop or type an item ID. | Select direction             | Select a control.  | Select a property. |
| Help                                                                                                   |                          | OK                           | Apply              | Cancel             |

#### **OPC Items Pane**

The OPC Items pane displays items from an OPC server project.

- 1. Click the green browse icon.
- 2. Use the **Add Server dialog** to browse to the particular OPC server.

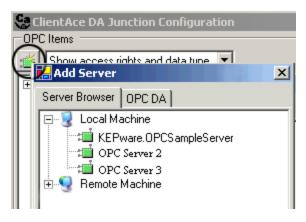

3. Click on the OPC server, then select **OK**. In the example, KEPware.OPCSampleServer is selected.

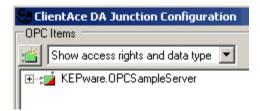

4. Use the drop-down box to choose the information displayed about the OPC server's tags; such as showing the item names (or tag names) only, showing the items' access rights and data type, and etc.

| OPC Items                            |  |  |  |  |
|--------------------------------------|--|--|--|--|
| 🕍 Show access rights and data type 💌 |  |  |  |  |
| 🖕 💼 System                           |  |  |  |  |
|                                      |  |  |  |  |
| ClientCount [R, UInt32]              |  |  |  |  |
|                                      |  |  |  |  |
|                                      |  |  |  |  |
| Date_Month [R, UInt32]               |  |  |  |  |
| Date_Year2 [R,UInt32]                |  |  |  |  |
| Date_Year4 [R,UInt32]                |  |  |  |  |
| DateTime [R,DateTime]                |  |  |  |  |
| DateTimeLocal [R, DateTime]          |  |  |  |  |
|                                      |  |  |  |  |
| ProiectName [R.String]               |  |  |  |  |

# **Controls Pane**

The Controls pane is in the upper right area of the screen. The example shown below demonstrates the 6 controls on Form1. Use the drop-down menu to choose from the control properties being displayed.

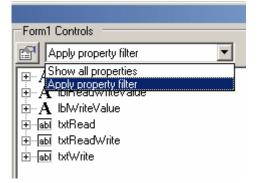

In the example shown below, **Show all properties** is selected.

| ClientAce Help | 66 |
|----------------|----|
|----------------|----|

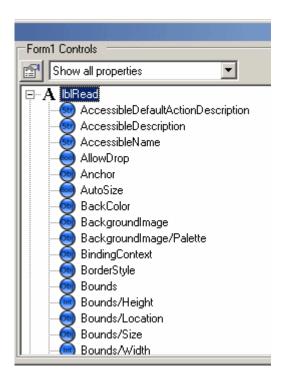

In the example shown below, the **Apply property filter**, which shows the Filter dialog, is displayed. The **Type Filter**, which includes a checklist of available data types, is found in the first tab.

| Eor | n1 Controls           |                       |
|-----|-----------------------|-----------------------|
|     | Apply property filter | <b>•</b>              |
|     | A IbRead              |                       |
|     | FilterDialog          |                       |
|     | Type Filter Access I  | Filter Property Level |
|     | Boolean               | 🗖 Int64               |
|     | 🔽 Byte                | 🗖 Object              |
|     | 🔽 Char                | SByte                 |
|     | 🔽 DateTime            | 🔽 Single              |
|     | 🗖 Decimal             | 🔽 String              |
|     | 🔽 Double              | ☑ UInt16              |
|     | ✓ Int16               | ☑ UInt32              |
|     | 🔽 Int32               | 🗖 UInt64              |
|     | ОК                    | Cancel                |

In the example shown below, the **Access Filter tab** in the Filter dialog is displayed. The **Show Read Only Properties** field is unchecked by default because data is usually written from the OPC server to the property of the user interface control. To write data from the property, **Show Read Only Properties** must be check from the OPC server.

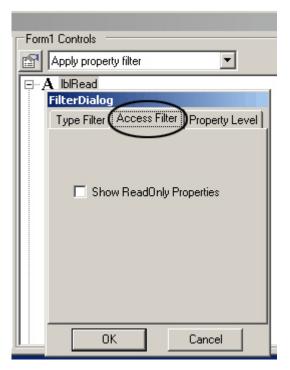

In the example shown below, the **Property Level tab** in the Filter dialog is displayed. The default level is 2. The higher the number is, the greater the level of property detail that will be shown. If the end node of a given item is at level 2, then only 2 levels will be shown for that item if the property level filter is set to 2 or higher. Likewise, if the level filter is set to 3 then only 3 levels of property detail will be shown even if a given item's end node is at level 4 or higher.

| -Fourt Controls                          |
|------------------------------------------|
| Form1 Controls                           |
| Apply property filter                    |
|                                          |
| FilterDialog                             |
| Type Filter Access Filter Property Level |
|                                          |
|                                          |
|                                          |
| 2 -                                      |
|                                          |
|                                          |
|                                          |
|                                          |
|                                          |
|                                          |
|                                          |
| OK Cancel                                |
|                                          |

#### **Connections Pane**

The Connections pane is in the lower half of the screen. The **Connections grid** can be used to modify the tag state, server name, tag item, and data direction. It can also be used to modify or set Visual Studio controls and properties, and also to set triggers.

| Connections |        |                                |                            |                  |                  |             |          |
|-------------|--------|--------------------------------|----------------------------|------------------|------------------|-------------|----------|
|             | Active | Server                         | Item                       | Direction        | ControlName      | Property    | Settings |
| ٠V          | ~      | opcda://localhost/OPC Server 1 | Channel2.8 Bit.BYTE.BYTEK0 | Item => Control  | txtRead          | Text        |          |
| V           | •      | opcda://localhost/OPC Server 1 | Channel2.8 Bit.BYTE.BYTEK1 | Item <=> Control | txtReadWrite     | Text        |          |
| V           | 2      | opcda://localhost/OPC Server 1 | Channel2.8 Bit.BYTE.BYTEK0 | Item <= Control  | txtWrite         | Text        |          |
|             |        | Drop an item or type an url    | Drop or type an item ID.   | Select direction | Select a control | Select a pr |          |

# **Direction Property**

Direction is an important property when setting up the tag-control connections. The Direction property determines whether the Visual Studio control is Read Only, Write Only or Read/Write. The default is shown in **bold**.

| Direction        | Property   | Description                                     |
|------------------|------------|-------------------------------------------------|
| Item =>Control   | Read Only  | Direction of data is from Item to Control only. |
| Item <= Control  | Write Only | Direction of data is from Control to Item only. |
| Item <=> Control | Read/Write | Data flows in both directions.                  |

#### **Connection Settings**

- To access the Connection Settings for an item:
- 1. Click on the **Settings column**.
- 2. Click on the ellipses button.

| Direction      | ControlName  | Property | Settings |
|----------------|--------------|----------|----------|
| tem => Control | txtReadWrite | Text     |          |
|                |              | т.       | $\sim$   |

Note: The Connection Settings window has two tabs: General and Trigger. The General tab is shown below. See Also: Item Update Rate and Disable Datachange while Control Has Focus.

| Connection Settings                         |        |
|---------------------------------------------|--------|
| General Trigger                             |        |
| Update Rate: 1000                           |        |
| Disable datachange while control has focus. |        |
|                                             |        |
|                                             |        |
| Help                                        | Cancel |

The **Trigger tab** can be used to select the control, browse events and select an event that will trigger a write to the OPC tag connected to the control. For a description of the Trigger tab using a sample project, see the <u>Triggers</u> section of the Sample Project topic.

| Connection Settings     |          |                   |                  |           |  |
|-------------------------|----------|-------------------|------------------|-----------|--|
| General Trigger         |          |                   |                  |           |  |
| tabel2                  | Triggers |                   |                  |           |  |
| tienen Label3           |          | ControlName       | Event            | Condition |  |
| i ⊕ w lblRead           | ► 9      | Select a control. | Select an event. |           |  |
| txtRead<br>txtReadWrite |          |                   |                  |           |  |
|                         |          |                   |                  |           |  |
|                         |          |                   |                  |           |  |
|                         |          |                   |                  |           |  |
|                         |          |                   |                  |           |  |
|                         | •        |                   |                  |           |  |
| 1                       |          |                   |                  |           |  |
|                         |          |                   | OK               | Cancel    |  |

# A Sample Project Using DA Junction with VB.NET or C#

Microsoft Visual Studio supports many different third-party .NET controls that can be connected to OPC tag items through the Kepware. ClientAce.DA\_Junction control library. The following example demonstrates how to connect VB/ C# TextBox controls to OPC tag items and then read and write to the items through the VB/C# TextBox controls.

**Important:** All referenced controls must be on the local drive. Assemblies that are located on a network drive should not be referenced, as this will cause the Visual Studio error "Unable to cast object of type <type> to <type>." This is a limitation of the Microsoft .NET development environment.

#### Step 1:

Verify that the Visual Basic Toolbox includes the ClientAceDA\_Junction Control.

1. In the Visual Basic Toolbox, check the controls listed under the ClientAce tab.

| Tool  | box 🗣 🗙                 |
|-------|-------------------------|
| Clien | itAce                   |
| k     | Pointer                 |
| Ca    | ClientAceItemBrowser    |
| Ça    | ClientAceServerBrowser  |
| Ça    | ClientAceDA_Junction    |
| Ça    | ClientAceKEPServerExCha |
| Ça    | ClientAceKEPServerExSer |

2. If the ClientAceDA\_Junction control is missing, add it by following the procedure described in Missing Controls.

#### Step 2:

Add **VB/C# Controls** to a Windows Form.

1. Begin with a blank Form. Next, drag and drop the **ClientAceDA\_Junction control** from the Toolbox to the new Form. The control label **ClientAceDA\_Junction1** will be displayed in the lower left corner of the screen.

| Start Page | Form1.cs [Design]*                      |          |                                    | $\triangleleft \triangleright \times$ |
|------------|-----------------------------------------|----------|------------------------------------|---------------------------------------|
|            |                                         | <b>_</b> |                                    |                                       |
| Form       | 1                                       |          | Toolbox                            | ×                                     |
|            |                                         |          | ClientAce                          | A                                     |
|            |                                         |          | Rointer                            |                                       |
|            |                                         |          | ClientAceItemBrowser               |                                       |
|            |                                         |          |                                    |                                       |
|            |                                         |          | Se ClientAceServerBrowser          |                                       |
|            |                                         |          | ClientAceDA_Junction               |                                       |
|            |                                         |          |                                    |                                       |
|            |                                         |          | —                                  |                                       |
|            |                                         |          | Ge ClientAceKEPServerExServerState |                                       |
|            |                                         |          |                                    |                                       |
|            |                                         |          |                                    |                                       |
|            |                                         |          | Data                               | <b>v</b>                              |
|            |                                         |          | Components                         |                                       |
|            |                                         |          |                                    |                                       |
|            | •••••••••••••••••                       |          | Windows Forms                      |                                       |
|            |                                         |          | Clipboard Ring                     |                                       |
|            |                                         |          | General                            |                                       |
|            |                                         |          |                                    |                                       |
|            | 000000000000000000000000000000000000000 |          |                                    |                                       |
|            |                                         |          |                                    |                                       |
|            |                                         |          |                                    |                                       |

# Section1

2. Drag and drop three VB/C# Label controls and three TextBox controls onto the form. The Label and TextBox controls are located under the Windows Forms tab in the Toolbox.

| Label2<br>Label3<br>TextBox2          | Form1  |                 |                                       | >         |
|---------------------------------------|--------|-----------------|---------------------------------------|-----------|
| Label2                                |        |                 |                                       |           |
| Label2                                |        |                 | ::::                                  |           |
| · · · · · · · · · · · · · · · · · · · | Label1 |                 | · · · · · · · · · · · · · · · · · · · | TextBox1  |
|                                       |        |                 |                                       |           |
| · · · · · · · · · · · · · · · · · · · |        |                 |                                       |           |
|                                       | Label2 |                 |                                       | ToutBau2  |
| Label3 TextBox3                       |        |                 |                                       | I EXIDUXZ |
| Label3                                |        |                 |                                       |           |
| Label3 TextBox3                       |        |                 |                                       |           |
|                                       |        |                 | · · · · ·                             |           |
|                                       | Label3 | · · · · · · · · |                                       | TextBox3  |
|                                       | Label3 | · · · · · · · · |                                       | TextBox3  |

3. For this example, the name and text properties of the controls have been changed to a more descriptive name. To open Properties, click View and then select Properties Window. Use ALT+ENTER as a shortcut.

4. Click once on the Label1 Control to make sure it is selected.

| Form1  |          |
|--------|----------|
|        |          |
| Label1 | TextBox1 |
|        |          |
|        |          |
| Label2 | TextBox2 |
|        | TextBox2 |
|        | TextBox2 |

5. In the Properties window, click **Design** and then change the **Name property** of the Label1 control to **"IblRead"** (as shown below).

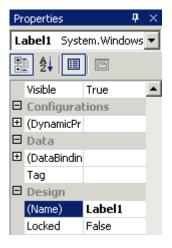

6. Under **Appearance**, change the Text property to "**ReadVal**" as shown below.

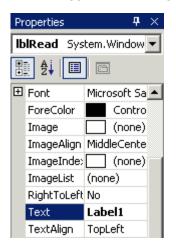

7. Repeat this procedure to change the Name and Text properties of the other 5 controls. These controls are shown displayed in the following table:

| Original Default Name of<br>Control | New (Name) Property | New Text Property |
|-------------------------------------|---------------------|-------------------|
| Label1                              | lblRead             | ReadVal           |
| Label2                              | lblWriteValue       | WriteVal          |
| Lable3                              | lblReadWriteValue   | ReadWriteVal      |
| TextBox1                            | txtRead             | *                 |
| TextBox2                            | txtWrite            | *                 |
| TextBox3                            | txtReadWrite        | *                 |

**Note:** The Text property for the TextBox controls should be left blank. The new Text properties will be updated automatically by the OPC tag items.

#### Step 3:

Call Up the ClientAce DA Junction configuration.

1. Click on the ClientAceDA\_Junction1 control to select the ClientAceDA\_Junction1 property.

2. In the **Properties** window, click once on the **ClientAceConfiguration property**.

3. Click on the ellipses button to launch the ClientAce DA Junction Configuration window.

| Pro | operties                                         | <b>4</b> ×                            |
|-----|--------------------------------------------------|---------------------------------------|
| cli | entAceDA_Junction1                               | Kepware.ClientAce.DA_Junction.ClientA |
| •   | ₫ 🛃 🔲 📼                                          |                                       |
| Ξ   | Configurations                                   |                                       |
| Ð   | (DynamicProperties)                              |                                       |
|     | ClientAceConfiguration                           | Click here to open configuration 🌔    |
|     | DefaultUpdateRate                                | 1000                                  |
| Ξ   | Design                                           |                                       |
|     | (Name)                                           | clientAceDA_Junction1                 |
|     | Modifiers                                        | Private                               |
|     |                                                  |                                       |
| He  | <u>ilo</u>                                       |                                       |
|     | entAceConfiguration<br>ens the configuration dia | log.                                  |

4. Use the **OPC Items pane** (on the left side of the window) to add **local** and **remote servers** and also to browse for **OPC tag items**. Use the **Control pane** (on the right side of the window) to see the **VB/C#** controls displayed. **See Also**: **DA Junction Configuration Window**).

|          |           | DA Junction Configuration    |                      |                                                                                                    |                  |                   |       | _10 ×1        |
|----------|-----------|------------------------------|----------------------|----------------------------------------------------------------------------------------------------|------------------|-------------------|-------|---------------|
| OPCI     | tems -    |                              |                      | Form1 Controls                                                                                                    |                  |                   |       |               |
|          | Show a    | ccess rights and data type 💌 |                      | Apply property fike                                                                                                 | н 🔳              | -                 |       |               |
| :        | í Click I | to add a server              |                      | BIRead     BIReadWrite     BIReadWrite     BWrite     BWrite     BWrite     BWrite     BWrite     BWrite     BWrite |                  |                   |       |               |
| Conn     | ections   | ;                            |                      |                                                                                                    |                  |                   |       |               |
|          | Active    | Server                       | Item                 |                                                                                                    | Direction        | ControlName       | Prope | sty           |
| <b>F</b> |           | Drop an item or type an url. | Drop or type an item | ID.                                                                                                    | Select direction | Select a control. | Selec | t a property. |
| 4        |           |                              |                      |                                                                                                    |                  |                   |       | Cancel        |

#### Step 4:

Connect to OPC servers and add tags.

1. Double-click on **Click to add a server link** in the left pane of the window.

| Add Server                                                                                                    |
|----------------------------------------------------------------------------------------------------|
| Server Browser OPC DA                                                                                                    |
| <ul> <li>□ ■ Local Machine</li> <li>■ KEPware.OPCS ampleServer</li> <li>□ OPC Server 2</li> <li>□ OPC Server 3</li> <li>□ ■ OPC Server 3</li> <li>□ ■ Custom Remote Machines</li> </ul> |
| OK Cancel                                                                                                    |

2. Select the server to connect to, either on the local computer or OPC servers on remote machines (using the nodes **Local Machine, Remote Machine** or **Custom Remote Machines**). In the example, the "KEPware.OPCSampleServer" OPC server is connected.

3. Browse the OPC server to get to the tags to connect with the **Visual Studio controls**.

| OPC Items                            |   |
|--------------------------------------|---|
| 🕍 Show access rights and data type 💌 |   |
| E-:: KEPware.OPCSampleServer         |   |
| 🗄 🖷 _System                          |   |
| È… 🧰 Channel_2                       |   |
| 🛓 💼 _Statistics                      |   |
| 🛓 💼 _System                          |   |
| 🛓 🗄 💼 16 Bit                         |   |
| 📄 🗁 🧰 8 Bit                          |   |
| 🗄 💼 _System                          |   |
| 📄 💮 🚊 _Hints                         |   |
| 📄 💼 💼 BOOL                           |   |
| BYTE                                 |   |
|                                      |   |
| BYTEK1 [RW, Byte]                    |   |
| BYTEK10 [RW, Byte]                   |   |
| BYTEK11 [RW, Byte]                   | - |
| BYTEK12 [ B\u/ Bute 1                |   |

4. Drag and drop each **OPC tag item** onto the **Visual Studio control**. For example: Drag the BYTEK0 tag to the txtRead and txtWrite controls, and BYTEK1 to the txtReadWrite textbox control. Afterwards, the tag items will be listed in the **Connections grid** (at the bottom of the screen).

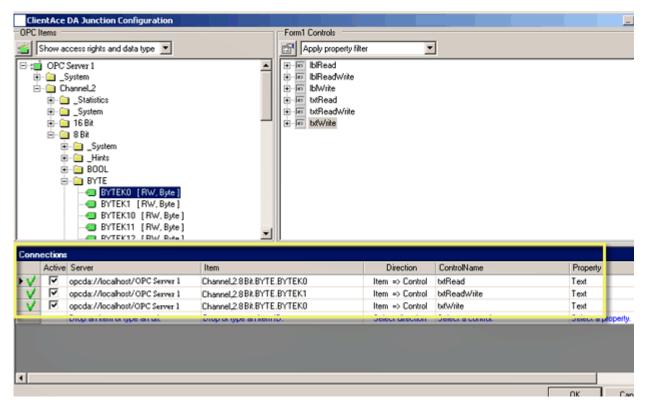

#### Step 5:

Modify the Connections.

#### **Connections Grid**

Use the Connections grid (at the bottom of the Configuration Window) to modify the tag state, server name, tag item, data direction, Visual Studio controls, properties, and to set triggers. (**See Also:** <u>DA Junction Configuration Window</u> .)

#### **Direction Property**

Direction is an important property when setting up the tag-control connections. The Direction property determines whether the Visual Studio control is Read Only, Write Only or Read/Write. The default is shown in **bold**.

| Direction        | Property   | Description                                     |
|------------------|------------|-------------------------------------------------|
| Item =>          | Read Only  | Direction of data is from Item to Control only. |
| Item <= Control  | Write Only | Direction of data is from Control to Item only. |
| Item <=> Control | Read/Write | Data flows in both directions.                  |

In the example, the txtRead control should be Read Only (default), the txtReadWrite control should be Read/Write, and the txtWrite control should be Write Only.

Perform the following steps:

1. Click the Direction column for the txtReadWrite control, and select Item <=> Control from the drop-down menu.

2. Click the Direction column for the txtWrite control, and select Item <= Control from the drop-down menu.

**Note:** When the direction is changed to Write Only (<=) or Read/Write (<=>), the item will display a red "X" in the leftmost column, as shown in the screen below. The **red X signifies an error**. This is because the control has been set to Write Only or Read/Write but the control does not yet have its write conditions specified. A property called **Triggers** can specify the conditions for the write procedures.

| Connections |        |                                       |                             |                                        |              |  |  |
|-------------|--------|---------------------------------------|-----------------------------|----------------------------------------|--------------|--|--|
|             | Active | Server                                | Item                        | Direction                              | ControlNam   |  |  |
| V           | ✓      | opcda://localhost/KEPware.0PCSampleSe | ChanneL2.8 Bit.BYTE.BYTEK0  | Item => Control                        | txtRead      |  |  |
|             | ~      | opcda://localhost/KEPware.0PCSampleSe | ChanneL2.8 Bit.BYTE.BYTEK1  | <pre>citem &lt;=&gt; Control&gt;</pre> | txtReađWri   |  |  |
| X 🗹         |        | opcda://localhost/KEPware.0PCSampleSe | Channel_2.8 Bit.BYTE.BYTEK0 | (tem <= Contro)                        | txtWrite     |  |  |
| ~           |        | Drop an item or type an url.          | Drop or type an item ID.    | Select direction                       | Select a cor |  |  |

#### Triggers:

To access the Triggers property for an item:

- 1. Click on the **Settings** column.
- 2. Click the ellipses button.

|   | Direction     | ControlName  | Property | Settings |
|---|---------------|--------------|----------|----------|
| t | em => Control | txtReadWrite | Text     |          |
|   |               |              | т.       |          |

3. Under the **Connection Settings** window, click the **Trigger tab**.

| Connection Settings                                   |                  |                  |           |  |  |
|-------------------------------------------------------|------------------|------------------|-----------|--|--|
| Genera Trigger Triggers Triggers                      |                  |                  |           |  |  |
| BReadWrite     BN/de                                  | ControlName      | Event            | Condition |  |  |
| e btRead     btReadWite     btReadWite     btReadWite | Select a control | Select an event. |           |  |  |
| € 100 bdWhite                                         |                  |                  |           |  |  |
|                                                       |                  |                  |           |  |  |
|                                                       |                  |                  |           |  |  |
|                                                       |                  |                  |           |  |  |
|                                                       |                  |                  |           |  |  |
|                                                       |                  |                  |           |  |  |
|                                                       |                  |                  |           |  |  |
|                                                       |                  |                  |           |  |  |
|                                                       |                  |                  |           |  |  |
|                                                       | •                |                  | •         |  |  |
|                                                       |                  |                  | OK Cancel |  |  |

**Note:** The Trigger tab is used to select the control, browse events and select an event that will trigger a write to the OPC tag connected to the control. For example: The txtReadWrite and TxtWrite controls need to have their write conditions specified as follows:

- The txtReadWrite control's LostFocus event will be the event to trigger writes on the txtReadWrite Visual Studio control.
- The txtWrite control's LostFocus event will be the event to trigger writes on the txtWrite Visual Studio control.

#### Write Conditions

**Note:** Perform the following steps for txtReadWrite and txtWrite.

1. Select and expand the txtReadWrite control in the left pane of the window to see all of its properties.

2. Choose LostFocus from the Event drop-down list (or drag the LostFocus property and drop it in the Event column).

| Connection Settings                                                                                                    |                                                                                 |                                                                                                    |           |
|----------------------------------------------------------------------------------------------------|---------------------------------------------------------------------------------|----------------------------------------------------------------------------------------------------|-----------|
| General       Trigger            •• A IblRead            •• A IblReadWriteValue            •• A IbWriteValue            •• A IblReadWriteValue            •• A IblReadWriteValue            •• A IblReadWriteValue            •• A IblReadWriteValue            •• A IblReadWriteValue            •• A IblReadWriteValue            •• A IblReadWriteValue            •• A IblReadWriteValue            •• A IblReadWriteValue            •• A IblReadWriteValue            •• A IblReadWriteValue            •• Job txtReadWrite            •• Job txtReadWrite            •• Leave | Triggers         ControlName         ★ X txtReadWrite         Select a control. | Event<br>Leave<br>LostFocus<br>Medified<br>AnouseDown<br>MouseUp<br>ReadOnlyChanged<br>TextChanged<br>Validated | Condition |
| txtWrite                                                                                                    | •                                                                               |                                                                                                    | •         |
| Help                                                                                                    |                                                                                 |                                                                                                    | OK Cancel |

#### 3. Click **OK**.

| Connection Settings                |                   |                  |           |  |  |
|------------------------------------|-------------------|------------------|-----------|--|--|
| General Trigger                    |                   |                  |           |  |  |
|                                    | Triggers          |                  |           |  |  |
|                                    | ControlName       | Event            | Condition |  |  |
| ⊞⊶A lblWriteValue<br>⊕⊶abi txtRead | ► X txtWrite      | LostFocus        | ▼         |  |  |
| E abi txtReadWrite                 | Select a control. | Select an event. |           |  |  |
|                                    |                   |                  |           |  |  |
|                                    |                   |                  |           |  |  |
|                                    |                   |                  |           |  |  |
|                                    |                   |                  |           |  |  |
|                                    |                   |                  |           |  |  |
|                                    |                   |                  |           |  |  |
| Help                               |                   |                  | OK Cancel |  |  |

4. The **Configuration Screen** is displayed once the Connection Settings/Triggers window closes. Repeat the process for the txtWrite control.

5. In the **Connections pane**, click the **ellipses button** in the **Settings** column.

Item => Control txtWrite Text

6. On the **Trigger** tab, select **LostFocus** as the **Event for txtWrite**.

#### 7. Click **OK**.

| Connection Settings         |                   |                  |           |  |  |  |
|-----------------------------|-------------------|------------------|-----------|--|--|--|
| General Trigger             |                   |                  |           |  |  |  |
| <b>⊕</b> ⊸ <b>A</b> lblRead | Triggers          | Triggers         |           |  |  |  |
| I ⊕ A IblReadWriteValu      | e ControlName     | Event            | Condition |  |  |  |
|                             | ► X txtWrite      | LostFocus        |           |  |  |  |
| txtReadWrite                | Select a control. | Select an event. |           |  |  |  |
|                             |                   |                  |           |  |  |  |
|                             |                   |                  |           |  |  |  |
|                             |                   |                  |           |  |  |  |
|                             |                   |                  |           |  |  |  |
|                             |                   |                  |           |  |  |  |
|                             |                   |                  |           |  |  |  |
| Help                        |                   |                  | OK Cancel |  |  |  |
|                             |                   |                  |           |  |  |  |

**Condition Field Note:** When applicable, the **Condition** field will provide a drop-down list of conditions. For example: If a control is added with KeyDown in the **Event** field, the **Condition** drop down would display a list of valid keys to choose from.

| Event            | Condition                                           |   |
|------------------|-----------------------------------------------------|---|
| KeyDown          | Enter                                               | • |
| Select an event. | F17                                                 |   |
|                  | F18<br>F19<br>F2<br>F20<br>F21<br>F21<br>F22<br>F23 | - |

8. To finish, click **OK** at the bottom of the **Configuration screen** to save the changes made. Then, build the application and run it: it will read from and write to the OPC tags through the associated VB or C# controls.

#### Item Update Rate

There are two update rate settings available in ClientAce: the Global Update Rate and the Item Level Update Rate.

#### **Default Global Update Rate for All Items**

The Global Update Rate defines the default update rate for items initially added. Although the default global update rate for all items is 1000 milliseconds, it can be modified by changing the **DefaultUpdateRate property** of the DA\_Junction control. An example is shown below.

| Properties                  | <b>4</b> ×                              |
|-----------------------------|-----------------------------------------|
| clientAceDA_Junction1       | Kepware.ClientAce.DA_Junction.ClientA 💌 |
| 1 di 🗉 🖻                    |                                         |
| Configurations              |                                         |
|                             |                                         |
| ClientAceConfiguration      | Click here to open configuration        |
| DefaultUpdateRate           | 1000                                    |
| 🗆 Design                    |                                         |
| (Name)                      | clientAceDA_Junction1                   |
| Modifiers                   | Private                                 |
|                             |                                         |
| Help                        |                                         |
| ClientAceConfiguration      |                                         |
| Opens the configuration dia | log.                                    |

#### To Change the Update Rate for an Individual DA Junction Item

The update rate for an individual DA Junction item can also be changed. This change does not affect the default update rate for other controls.

1. Launch the **Configuration window** by clicking on the **ClientAceConfigurationellipses button**.

| Pr | operties                   | <b>4</b> ×                            |
|----|----------------------------|---------------------------------------|
| c  | ientAceDA_Junction1        | Kepware.ClientAce.DA_Junction.ClientA |
| •  |                            |                                       |
| Ξ  | Configurations             |                                       |
| Ð  | (DynamicProperties)        |                                       |
|    | ClientAceConfiguration     | Click here to open configuration 🌔    |
|    | DefaultUpdateRate          | 1000                                  |
| Ξ  | Design                     |                                       |
|    | (Name)                     | clientAceDA_Junction1                 |
|    | Modifiers                  | Private                               |
|    |                            |                                       |
| Н  | elp                        |                                       |
| C  | ientAceConfiguration       |                                       |
|    | pens the configuration dia | log.                                  |

2. Click in the **Settings column** and select the ellipses next to the item whose default rate you want to change.

|        |          | DA Junction Configuration      |                        |                      |                  |                  |             |          | _0×    |
|--------|----------|--------------------------------|------------------------|----------------------|------------------|------------------|-------------|----------|--------|
| OPCI   | tems -   |                                |                        | Form1 Controls       |                  |                  |             |          |        |
|        | Show a   | access rights and data type 🗵  |                        | Apply property filte | н 🗵              | ]                |             |          |        |
| 0.0    | j OPC    | Server 1                       |                        | ⊕ ⊡ bRead            |                  |                  |             |          |        |
| Ð      | - 🗀 _    | System                         |                        | ⊕ I bReadWrite       |                  |                  |             |          |        |
| 6      | - 🗀 0    | Channel2                       |                        | ⊕ IblWrite           |                  |                  |             |          |        |
|        | ÷-0      | _Statistics                    |                        | + In txRead          |                  |                  |             |          |        |
|        | ÷-6      | System                         |                        |                      |                  |                  |             |          |        |
|        |          | 🗋 16 Bk                        | _                      |                      |                  |                  |             |          |        |
|        |          | 🔁 8BX                          | 100                    |                      |                  |                  |             |          |        |
|        |          | 🗄 🚞 _System                    |                        |                      |                  |                  |             |          |        |
|        |          | 🗄 🗀 _Hints                     |                        |                      |                  |                  |             |          |        |
|        |          | 9- 🧰 BOOL                      |                        |                      |                  |                  |             |          |        |
|        | E        | B- 🔁 BYTE                      |                        |                      |                  |                  |             |          |        |
|        |          | BYTEK0 [RW, Byte]              |                        |                      |                  |                  |             |          |        |
|        |          | BYTEK1 [RW, Byte]              |                        |                      |                  |                  |             |          |        |
|        |          | BYTEK10 [RW, Byte]             |                        |                      |                  |                  |             |          |        |
|        |          | BYTEK11 [RW, Byte]             | -                      |                      |                  |                  |             |          |        |
|        |          |                                |                        | 0                    |                  |                  |             |          |        |
| Conn   | ection   |                                |                        |                      |                  |                  |             |          |        |
|        | Active   | e Server                       | Item                   |                      | Direction        | ControlName      | Property    | Settings |        |
|        | V        | opcda://localhost/0PC Server 1 | Channel2.8 Bit.BYTE.   | BYTEKO               | Item => Control  | bitRead          | Text 🕻      | - D      |        |
| V.     | <b>V</b> | opcda://localhost/OPC Server 1 | Channel2.8 Bit.BYTE.   | BYTEK1               | Item <=> Control | txtReadw/rite    | Text        |          |        |
| $\sim$ | <b>V</b> | opcda://localhost/OPC Server 1 | Channel2.8 Bit.BYTE.   | BYTEK0               | Item <= Control  | b//Write         | Text        |          |        |
|        |          | Drop an item or type an url.   | Drop or type an item I | D.                   | Select direction | Select a control | Select a pr |          |        |
|        |          |                                |                        |                      |                  |                  |             |          |        |
|        |          |                                |                        |                      |                  |                  |             |          |        |
|        |          |                                |                        |                      |                  |                  |             |          |        |
|        |          |                                |                        |                      |                  |                  |             |          |        |
|        |          |                                |                        |                      |                  |                  |             |          |        |
|        |          |                                |                        |                      |                  |                  |             | OK       | Cancel |
|        |          |                                |                        |                      |                  |                  |             |          |        |

3. In the Connection Settings window, select the General tab.

4. Modify the value in the **Update Rate field** (in milliseconds).

5. Click **OK**.

| Connection Settings                         |    |        |
|---------------------------------------------|----|--------|
| General Trigger                             |    |        |
| Update Rate: 1000                           |    |        |
| Disable datachange while control has focus. |    |        |
|                                             |    |        |
|                                             |    |        |
|                                             |    |        |
| Help                                        | OK | Cancel |

#### Disable DataChange while Control Has Focus

**Disable datachange while control has focus** allows you to change a value in the control without it being overwritten by a change from the OPC Server.

#### Step1:

1. Launch the **Configuration window** by clicking on the **ClientAceConfiguration ellipses button**.

| Properties                                            | <b>4</b> ×                                             |  |  |  |  |  |
|-------------------------------------------------------|--------------------------------------------------------|--|--|--|--|--|
| clientAceDA_Junction1                                 | Kepware.ClientAce.DA_Junction.ClientA 💌                |  |  |  |  |  |
| 1 di 🗉 🖻                                              |                                                        |  |  |  |  |  |
| Configurations                                        |                                                        |  |  |  |  |  |
|                                                       |                                                        |  |  |  |  |  |
| ClientAceConfiguration                                | Click here to open configuration  🛄                    |  |  |  |  |  |
| DefaultUpdateRate                                     | 1000                                                   |  |  |  |  |  |
| 🖯 Design                                              |                                                        |  |  |  |  |  |
| (Name)                                                | clientAceDA_Junction1                                  |  |  |  |  |  |
| Modifiers                                             | Private                                                |  |  |  |  |  |
|                                                       |                                                        |  |  |  |  |  |
| Help                                                  |                                                        |  |  |  |  |  |
| ClientAceConfiguration<br>Opens the configuration dia | ClientAceConfiguration Opens the configuration dialog. |  |  |  |  |  |

2. In the **Settings column**, choose the ellipses next to the item whose properties are to be changed.

| Clien   | tAce   | DA Junction Configuration                                                                                                    |                        |                                                                                                    |                  |                  |             |          | _ O ×  |
|---------|--------|----------------------------------------------------------------------------------------------------|------------------------|----------------------------------------------------------------------------------------------------|------------------|------------------|-------------|----------|--------|
| OPC Ite | ms =   |                                                                                                    |                        | Form1 Controls                                                                                               |                  |                  |             |          |        |
| ≚ Sh    | iow a  | ccess rights and data type 💌                                                                                                    |                        | Apply property filte                                                                                         | e 👱              | ]                |             |          |        |
| ē-(     |        | Server 1 System hannet2StatisticsSystemSystemNoteSystemNoteSystemBVTEK0BVTEK1BVTEK10BVTEK11BVTEK11BVTEK1BVTEK1BVTEK1BVTEK1BVTEK1 | ×                      | Im blRead<br>Im blReadWrite<br>Im blReadWrite<br>Im btRead<br>Im btReadWrite<br>Im btReadWrite<br>Im btWrite |                  |                  |             |          |        |
| Connec  | ctions | :                                                                                                    |                        |                                                                                                    |                  |                  |             |          |        |
| A       | Active | Server                                                                                                    | Item                   |                                                                                                    | Direction        | ControlName      | Property    | Settings |        |
| ×V      | 7      | opcda://localhost/0PC Server 1                                                                                                    | Channel2.8 Bit.BYTE    | BYTEK0                                                                                                    | Item => Control  | bitRead          | Text C      | D        |        |
| V       | ✓      | opcda://localhost/OPC Server 1                                                                                                    | Channel2.8 Bit.BYTE    | BYTEK1                                                                                                    | Item <=> Control | txtReadw/rite    | Text        |          |        |
| V       | ~      | opcda://localhost/OPC Server 1                                                                                                    | Channel2.8 Bit.BYTE    | BYTEK0                                                                                                    | Item <= Control  | b//Write         | Text        |          |        |
|         |        | Drop an item or type an url.                                                                                                    | Drop or type an item I | D.                                                                                                    | Select direction | Select a control | Select a pr |          |        |
|         |        |                                                                                                    |                        |                                                                                                    |                  |                  |             | ОК       | Cancel |

3. In the Connection Settings window, select the General tab.

4. Click the checkbox for **Disable datachange while control has focus**.

| 0 | onnection Settings                          |
|---|---------------------------------------------|
|   | General Trigger                             |
|   | Update Rate: 1000                           |
|   | Disable datachange while control has focus. |

5. Click  ${\bf OK}$  at the bottom of the Connection Settings window.

Note: The selected control is now set for the Data Update Pause when it has focus.

| Data ' | Types | Descri | ption |
|--------|-------|--------|-------|
|        |       |        | -     |

| Data Type | Description                                                              |
|-----------|--------------------------------------------------------------------------|
| Boolean   | Single bit                                                               |
| Word      | Unsigned 16 bit value                                                    |
|           | bit 0 is the low bit<br>bit 15 is the high bit                           |
| Short     | Signed 16 bit value                                                      |
|           | bit 0 is the low bit<br>bit 14 is the high bit<br>bit 15 is the sign bit |
| DWord     | Unsigned 32 bit value                                                    |
|           | bit 0 is the low bit<br>bit 31 is the high bit                           |
| Long      | Signed 32 bit value                                                      |
|           | bit 0 is the low bit<br>bit 30 is the high bit<br>bit 31 is the sign bit |
| Float     | 32 bit floating point value                                              |
|           | bit 0 is the low bit<br>bit 31 is the high bit                           |
| Double    | 64 bit floating point value                                              |
|           | bit 0 is the low bit<br>bit 63 is the high bit                           |
| String    | Typically null terminated, null padded or blank padded ASCII string      |

#### Additional ClientAce .NET Controls

ServerBrowser Control ItemBrowser Control ChannelSettings Control ServerState Control

#### ServerBrowser Control

The ServerBrowser control provides the functionality to browse OPC Data Access servers on local and remote machines.

#### Adding the Control to the Visual Studio Project

**Important:** All referenced controls must be on the local drive. Assemblies that are located on a network drive should not be referenced, as this will cause the Visual Studio error "Unable to cast object of type <type> to <type>." This is a limitation of the Microsoft .NET development environment.

- 1. Open a new or existing project in Visual Studio.
- 2. Verify that all of the ClientAce controls have been added to the **Visual Studio Environment**. In **Visual Studio**, the **Toolbox** should include the controls shown below. To add controls to the Toolbox, see <u>Missing Controls</u>.

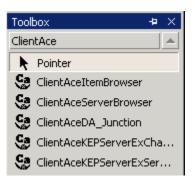

3. To **add a control**, drag it from the Toolbox and drop it onto a **form**.

| Toolbox 🔸 🕹               | Object Browser Start Page Form1.vb [Design]* |
|---------------------------|----------------------------------------------|
| ClientAce                 |                                              |
| 🕨 Pointer                 | E Form1                                      |
| Ge ClientAceItemBrowser   |                                              |
| Ge ClientAceServerBrowser |                                              |
| ClientAceDA_Junction      |                                              |
| GientAceKEPServerExCha    |                                              |
| ClientAceKEPServerExSer   |                                              |
| Data                      |                                              |
| Components                |                                              |
| Windows Forms             |                                              |
| Clipboard Ring            | • • • • • • • • • • • • • • • • • • • •      |

#### The ServerBrowser Control at Runtime

At Runtime, the ServerBrowser control looks like this:

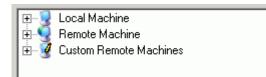

#### Local Machine

Click on the + to expand the **Local Machine** and display the **servers**. Click on a server to highlight it. For more infomation on using ClientAce API to connect to the server, refer to <u>Overview of ClientAce .NET API</u>.

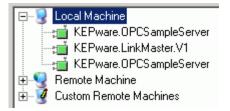

#### **Remote Machine**

Click on the + to expand the **Remote Machine** and display the **servers**. Click on a server to highlight it. For more information on using ClientAce API to connect to the server, refer to <u>Overview of ClientAce .NET API</u>.

**Note:** The DCOM settings on the remote machine must be configured properly in order to access the servers on that machine.

#### **Custom Remote Machines**

Use Custom Remote Machines to custom define links to remote machines using either the IP address or machine name of the PC that will be browsed. To define a custom link to a remote machine, perform the following steps:

- 1. Click on the + next to Custom Remote Machines.
- 2. Click on <Add Node> and then press F2.

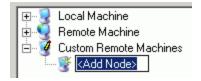

- 3. Type the IP address or machine name of the remote PC that will be browsed, and press ENTER.
- 4. A **link** pointing to the remote machine has been created. Click on the + next to the remote machine IP address or name to display the **servers** on the remote machine.
- 5. Click on a server to highlight it. To use the ClientAce API to connect to the server, refer to **Overview of** <u>ClientAce .NET API</u> for more information.

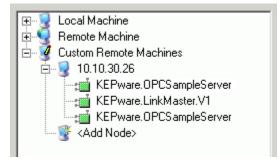

6. In this example, the remote machine 10.10.30.26 has been defined as a custom link.

Note: Once a Custom Remote Machine is created, the link is saved by the application. The next time the application is

opened, the Custom Remote Machine will be available and accessible. Please note, however, that the Custom Remote Machine is associated only with the application that it was created for originally. For example: If a new application is created, the Custom Remote Machines created for other applications/projects will not be available for browsing. This means that a new Custom Remote Machine link would need to be created for the new application/project.

#### **ItemBrowser Control**

The **ItemBrowser** control provides the functionality to browse tags in an OPC Data Access server on local or remote machines.

#### Adding the Control to the Visual Studio Project

All referenced controls must be on the local drive. Assemblies that are located on a network drive should not be referenced, because it will cause the Visual Studio error "Unable to cast object of type <type> to <type>." This is a limitation of the Microsoft .NET development environment.

- 1. Open a new or existing project in Visual Studio.
- Verify that all of the ClientAce controls have been added to the Visual Studio Environment. To add controls to the toolbox, refer to <u>Adding Controls to the Visual Studio Environment</u>.

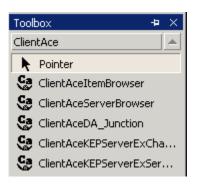

3. To add a control, drag it from the Toolbox and drop it onto a form.

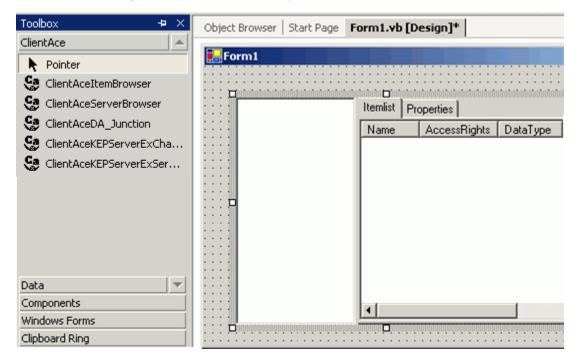

The ItemBrowser Control at Runtime

At Runtime, the ItemBrowser control looks like the following:

1. The blank left pane indicates that no servers have been added. To add a server, right-click in the left pane and select **Add Server** from the context menu.

| Itemlist Properties |              |          |          |          |
|---------------------|--------------|----------|----------|----------|
| Name                | AccessRights | DataType | ItemName | ItemPath |
|                     |              |          |          |          |
|                     |              |          |          |          |
|                     |              |          |          |          |
|                     |              |          |          |          |
|                     |              |          |          |          |
|                     |              |          |          |          |
|                     |              |          |          |          |
|                     |              |          |          |          |
|                     |              |          |          |          |
| I                   |              |          |          |          |

 Next, add an OPC server using either the Server Browser or OPC DA tabs. To add a server using the Server Browser tab, see <u>ServerBrowser Control</u>. To add a server using the OPC DA tab, perform the following steps.

|            | Descurrent | ana ni l        |  |
|------------|------------|-----------------|--|
| Server     | browser    | OPC DA          |  |
| 🖲 🔡        | Local M.   | achine          |  |
| . Q Remote |            | Machine         |  |
| . 4 0      | Custom I   | Remote Machines |  |

**Note:** When designing an application, it is best to synchronize the **ItemBrowser control** with the **ServerBrowser control**. You would not want to connect to a particular server using the ServerBrowser before adding tags of a different server using the ItemBrowser. For more information, refer to <u>ServerBrowser Control</u>.

 Click the OPC DA tab and fill in the required details of the OPC server that will be connected to. Hostname: Enter any of the following: IP address, machine name, or localhost. ProgID: Enter the exact ProgID of the server.

| Server Browser OPC DA  |  |
|------------------------|--|
|                        |  |
| Hostname:              |  |
| 10.10.30.26            |  |
| ProgID:                |  |
| KEPware.KEPServerEx.V4 |  |

4. When finished, click **OK**. The chosen server can be found in the left pane of the **ItemBrowser window**. In the example shown below, server 10.10.30.26 has been added.

| Click to add a server<br>⊕ :  | Itemlist Properties |              |          |          |  |
|-------------------------------|---------------------|--------------|----------|----------|--|
| 10.10.30.20/KEFWale.KEFSelvel | Name                | AccessRights | DataType | ItemName |  |
|                               |                     |              |          |          |  |
|                               |                     |              |          |          |  |
|                               |                     |              |          |          |  |
|                               |                     |              |          |          |  |
|                               |                     |              |          |          |  |
|                               |                     |              |          |          |  |
|                               |                     |              |          |          |  |
|                               |                     |              |          |          |  |
|                               |                     |              |          |          |  |
|                               |                     |              |          |          |  |
|                               |                     |              |          |          |  |
|                               |                     |              |          |          |  |

- 5. To expand the added server, click on the + next to the server name or IP address.
- 6. Select the channel by clicking on the + next to it.
- 7. Click on the tag group. The tags for that group will be displayed in the Itemlist tab in the right pane. The screenshot below shows the Device\_1 group selected from Channel\_1 in the 10.10.30.26 server. The four tags for the Device\_1 group are shown in the Itemlist tab in the right pane.

| i 10.10.30.26/KEPware.KEPServer<br>⊡System | Name    | AccessRights | DataType | ItemName                  |
|--------------------------------------------|---------|--------------|----------|---------------------------|
|                                            | Bool_1  | read/write   | Boolean  | Channel_1.Device_1.Bool_1 |
| - Channel 1                                | Tag_1   | read/write   | Int16    | Channel_1.Device_1.Tag_1  |
|                                            | Tag_2   | read/write   | Int16    | Channel_1.Device_1.Tag_2  |
| Device_1     Device_2     Channel 2        | 📹 Tag_3 | read/write   | Int16    | Channel_1.Device_1.Tag_3  |
| Channel 3                                  |         |              |          |                           |
| Channel 4                                  |         |              |          |                           |
| Channel 5                                  |         |              |          |                           |
| Channel 6                                  |         |              |          |                           |

**Note:** The tags that are browsable in the ItemBrowser control can be selected and monitored by the programming code. To view the properties of a tag, select the tag and then click the Properties tab.

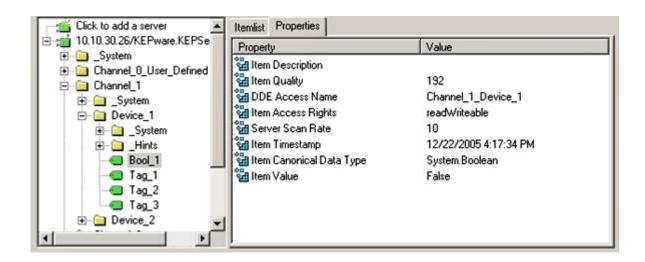

#### ChannelSettings Control

The **ChannelSettings** control provides the functionality to view and make certain changes to the properties of a channel in an OPC server provided by KEPware Technologies.

**Note:** If there are multiple KEPServerEX OPC servers installed on the local machine, the ChannelSettings control retrieves the channel properties of the server that was installed most recently.

#### Adding the Control to the Visual Studio Project

Remember that all referenced controls must be on the local drive. Assemblies that are located on a network drive should not be referenced, because it will cause the Visual Studio error "Unable to cast object of type <type> to <type>." This is a limitation of the Microsoft .NET development environment.

- 1. Open a new or existing project (solution) in Visual Studio.
- 2. Verify that all of the ClientAce controls have been added to the Visual Studio Environment. In Visual Studio, the Toolbox should include the controls shown below. For more information on adding controls to the Toolbox, see **Adding Controls to the Visual Studio Environment.**

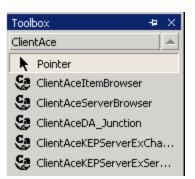

3. To add a control, drag it from the Toolbox and drop it onto a **form**. The image below shows the ChannelSettings control being added to a form.

| [)부  [12 주 및   배 책 쁘                                                                                                    | [····································                                                                               |
|----------------------------------------------------------------------------------------------------|----------------------------------------------------------------------------------------------------|
| Toolbox + ×                                                                                                    | Object Browser   Start Page Form1.vb [Design]*                                                                      |
| ClientAce Pointer ClientAceItemBrowser ClientAceServerBrowser ClientAceDA_Junction ClientAceKEPServerExCha ClientAceKEPServerExSer | Form1  Channel Settings Unsolicited Encapsulation Serial RTS Manual  Channel Name: Network Adapter: W/R Duty Cycle: |
|                                                                                                    | Enable Channel Diagnostics                                                                                          |
|                                                                                                    |                                                                                                    |
| Data 🛛 🔻                                                                                                    |                                                                                                    |
| Components                                                                                                    |                                                                                                    |
| Windows Forms                                                                                                    |                                                                                                    |
| Clipboard Ring                                                                                                    |                                                                                                    |

#### The ChannelSettings Control at Runtime

Remember that the control will have different tabs depending upon the type of channel (either serial or ethernet) to which the control links.

| Channel Settings | Unsolicited Encapsulation Serial RTS Manual |
|------------------|---------------------------------------------|
| Com ID:          |                                             |
| Baud Rate:       |                                             |
| Data Bits:       |                                             |
| Parity:          |                                             |
| Stop Bits:       |                                             |
| FlowControl      |                                             |
| ReportComErrors  |                                             |
|                  |                                             |

To link the ChannelSettings control to a specific channel, perform the following steps: 1. Right-click on the ChannelSettings control and select **Properties**.

2. Click on ChannelName and enter Channel\_1. In this example, Channel\_1 is used because that node name is

present in the sample KEPServerEX OPC project.

| Channel Settings | Device_1 Device_2          |   |
|------------------|----------------------------|---|
| Channel Name:    | Channel_1                  |   |
| Network Adapter: |                            | • |
| W/R Duty Cycle:  | 10                         | × |
|                  | Enable Channel Diagnostics |   |

The **Channel Settings** tab displays the channel properties. If the channel used a network adapter, it would be listed in the Network Adapter field. Values in the Network Adapter field and W/R Duty Cycle field can be modified as needed. The **Enable Channel Diagnostics checkbox** is used to display diagnostics information in a separate Diagnostics tab, as shown in the following screenshots.

| Channel Name:    | Channel_1                  |          |
|------------------|----------------------------|----------|
| Network Adapter: |                            | <u>·</u> |
| W/R Duty Cycle:  | 10                         | X        |
|                  | Enable Channel Diagnostics |          |

The **Device\_1** and **Device\_2** tabs display the properties of the two devices configured under the channel. If more devices were configured, the window would display a tab for each. Although the Device Properties are displayed, they cannot be modified in this window.

| rror:                | False | Auto Demotion Enabled:        |
|----------------------|-------|-------------------------------|
| nabled:              | True  | Auto Demotion Count:          |
| imulated:            | False | Auto Demotion Interval MS:    |
| eviceld:             | 2     | Auto Demotion Discard Writes: |
| equest Timeout:      |       | AutoDemoted:                  |
| equest Attempts:     |       | Encapsulation Ip:             |
| onnect Timeout:      |       | Encapsulation Port.           |
| ter Request Delay MS |       | Encapsulation Protocol:       |
| toCreateTagDatabas   | e:    |                               |

#### ServerState Control

The **ServerState** control provides the functionality to view the properties of the project of an OPC server provided by KEPware Technologies.

**Note:** If there are multiple KEPServerEX OPC servers installed on the local machine, the ServerState control retrieves the project properties of the server that was installed most recently.

#### Adding the Control to the Visual Studio Project

**Important:** All referenced controls must be on the local drive. Assemblies that are located on a network drive should not be referenced, as this will cause the Visual Studio error "Unable to cast object of type <type> to <type>." This is a limitation of the Microsoft .NET development environment.

- 1. Open a new or existing project in Visual Studio.
- Verify that all of the ClientAce controls have been added to the Visual Studio Environment. In Visual Studio, the Toolbox should include the controls shown below. To add controls to the Toolbox, refer to <u>Missing Controls</u>

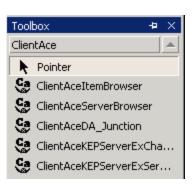

3. To **add a control**, drag it from the **Toolbox** and drop it onto a **form**.

| Toolbox + ×                | Object Browser Start Page Form1.vb [Design]* |
|----------------------------|----------------------------------------------|
| ClientAce                  |                                              |
| Rointer                    | 🔜 Form1                                      |
| Se ClientAceItemBrowser    |                                              |
| Se ClientAceServerBrowser  | Server State                                 |
| Se ClientAceDA_Junction    |                                              |
| Se ClientAceKEPServerExCha | Client Count: Date:                          |
| ClientAceKEPServerExSer    | Total Tag Count: Time:                       |
|                            | Active Tag Count:                            |
|                            |                                              |
|                            | Project Name:                                |
|                            |                                              |
|                            |                                              |
| -                          |                                              |
|                            |                                              |
|                            |                                              |
| Data 🔍                     |                                              |
| Components                 |                                              |
| Windows Forms              |                                              |
| Clipboard Ring             |                                              |
| General                    |                                              |
| 🖲 Server Expl 🛠 Toolbox    |                                              |

#### The Control at Runtime

At Runtime, the ServerState control looks like this:

| Client Count:     | 1 | Date: | 12/22/2005 |
|-------------------|---|-------|------------|
| Total Tag Count:  | 6 | Time: | 5:14:58 PM |
| Active Tag Count: | 6 |       |            |
| Project Name:     |   |       |            |

**Note:** Initially, the tag count displayed in the **Total Tag Count** and **Active Tag Count** fields is 6, to account for the six state properties that are displayed: Client Count, Total Tag Count, Active Tag Count, Date, Time, and Project Name.

#### Demo Mode

Unless ClientAce is licensed and all runtime applications built with ClientAce .NET controls have been signed, the applications will run in demo mode for 1 hour. After the demo period expires, another demonstration period can be started by restarting the application. After ClientAce is licensed and the runtime applications built with ClientAce .NET controls are signed, the applications will run in unlimited runtime operation.

#### See Also:

#### Licensing ClientAce Signing Your Client Application

#### Licensing ClientAce

ClientAce .NET controls on the development PC must be licensed in order for <u>custom client applications to be</u> <u>signed</u> for unlimited runtime operation. If the applications are not licensed, they will run in <u>demo mode</u>.

**Note:** For all licensing questions, please contact Kepware Technologies at support@kepware.com or (888) 537-9273 ext. 211.

#### **To License ClientAce:**

1. Go to Start | Programs | Kepware Products | ClientAce | License ClientAce.

| 🛗 ClientAce | ۱ 🛅 | Help Documentation | ► |
|-------------|-----|--------------------|---|
| ¥           |     | License ClientAce  |   |
|             | à   | OPC Quick Client   |   |

2. In the Kepware ClientAce License dialog, click **Acquire License**.

| 📔 Kepware ClientACE License           | <u>?</u> ×                   |
|---------------------------------------|------------------------------|
| Please paste the license text from yo | ur register mail here. Paste |
| 1                                     |                              |
|                                       |                              |
| Acquire License                       | Register License Cancel      |

3. The **Registration Information dialog** is displayed. As the **Name** and **Company** fields get types, the **License Information field** will be populated with the licensing information needed by Kepware Technologies.

| 📔 Dialog                                                                                                    |           | ? × |
|----------------------------------------------------------------------------------------------------|-----------|-----|
| Registration information                                                                                                    |           |     |
| Name:                                                                                                    |           |     |
| James Kelly                                                                                                    |           |     |
| Company:                                                                                                    |           |     |
| Kelly Machines                                                                                                    |           |     |
| License information:                                                                                                    |           |     |
| Type=4<br>Company=Kelly Machines<br>Name=James Kelly<br>Product=ClientAce Sign Tool<br>Version=1.0<br>Category=Professional |           | •   |
|                                                                                                    | OK Cancel |     |

- 4. Click **OK**. An email message window from your email client application will be displayed. To send the message to Kepware Technologies, click **Send**.
- 5. Kepware Technologies will then send an email reply containing the **licensing code**. Copy the code into the **Kepware ClientAce License dialog** window, as shown below.

| Kepware ClientACE License                             | <u>? x</u>              |
|-------------------------------------------------------|-------------------------|
| Please paste the license text from your register      | mail here. Paste        |
| Tvarie-Jaries Keiry                                   |                         |
| Product=ClientAce Sign Tool                           |                         |
| Version=1.0                                           |                         |
| Category=Professional                                 |                         |
| Date=2007-04-26                                       |                         |
| Key1=D9BFD9BF                                         |                         |
| Key2=54CEFDCF                                         |                         |
| Key3=00111129495D                                     |                         |
| MasterKey=698880A2C4C83680E96A4547A4996A3B59493252BF6 | F86A5D41BE2B02648348D5D |
| CheckBinary=92D3886AA7CEEE9EBD424679C6203BF6          |                         |
| CheckClock=9FC2E867492B8053BF7DB609E99B788D           |                         |
| CheckDemoTime=A4B50165A92F0AE53E6171B47AB069DF        |                         |
| CreateLicense=B1AB61625388ADA63091A1440D2AA9F7        |                         |
| InitProtection=8423715D6A3EF6D548429AD74305E70D       |                         |
| CS=V6jLWy35+39FWcB+rWmtsg                             |                         |
|                                                       | -                       |
|                                                       |                         |
|                                                       |                         |
| Acquire License                                       | Register License Cancel |
|                                                       |                         |
|                                                       |                         |

6. Click **Register License**. After the **confirmation message** is displayed, click **OK** to close the dialog.

| 📔 Kepware ClientACE Li                                                                                                    | cense                    |                   |               | ?      | × |
|----------------------------------------------------------------------------------------------------|--------------------------|-------------------|---------------|--------|---|
| Please paste the l                                                                                                    | icense text from your re | gister mail here. | Ľ             | Paste  |   |
| Version=1.0<br>Category=Professional<br>Date=2007-04-26<br>Key1=D9BFD9BF<br>Key2=54CEFDCF<br>Key3=00111129495D<br>MasterKey=698880A2C40<br>CheckBinary=92D3886AA<br>CheckClock=9FC2E86749<br>CheckDemoTime=A4B501 |                          | ed                | <b>×1</b><br> |        |   |
| Acquire License                                                                                                    |                          | Registe           | er License    | Cancel |   |

Now that ClientAce is licensed, the custom client applications that have been built may now be signed.

#### Signing Your Client Application

Applications created using a ClientAce .NET controls must be signed before they will run for unlimited runtime operation. If the application is not signed, it will run in <u>demo mode</u>.

**Note:** ClientAce must be licensed from Kepware Technologies before applications can be signed. For more information, refer to <u>Licensing ClientAce</u>.

#### To Sign the Custom Client Application Using the Visual Studio Sign Add-in:

Open the project that needs to be signed, and click the **Sign** icon in the toolbar. This will tag the project's executable file to be signed whenever the project is built.

**Note:** The license file (\*.lic) is saved in the same folder as the executable file.

| <b>%</b> ) | Windows  | sApplic  | ation7 - I        | Micros        | soft ۱ |
|------------|----------|----------|-------------------|---------------|--------|
| File       | <u> </u> | ⊻iew     | <u>P</u> roject   | <u>B</u> uild | D      |
| (          | ⊾Sign),∮ | 🌡 Unsigr | n 🗸 🛛 🎦           | - 🏝           | ] 🕶 📔  |
|            |          | 후 릐      | -00- t <u>0</u> 0 | <u>001</u>    |        |
| 5          | Start F  | age F    | orm1.cs           | [Desig        | jn]    |

The project is now set to be signed automatically every time the project is built.

#### **Manually Signing Your Custom Client Application**

If the VS Add-in tool was not chosen to sign the custom client application, follow these steps to sign it manually.

**Note:** If the application was signed manually, the steps must be repeated to sign the application every time the project is built.

- 1. Select Start | Programs | Kepware Products | ClientAce | Sign Executable.
- 2. In the Signing GUI dialog, click the ellipses to browse for your application's executable file.

| Signing GUI                          |   |
|--------------------------------------|---|
| Executable:                          |   |
|                                      |   |
| Licen: Choose the executable to sign |   |
| Look in: 🗀 Debug                     | • |
| My Recent<br>Documents               |   |

- 3. When choosing the executable file, the signed license code is displayed in the **License File field**. Note that the license file (\*.lic) is saved in the same folder as the executable file.
- 4. Click **OK** to save and exit.

#### **Deploying Your Client Application**

Select a link from the following list in order to obtain information on a specific version of Visual Studio and .NET Assemblies.

Visual Studio 2003 and Visual Studio 2005 (.NET 1.1.0.x Assemblies) Visual Studio 2008 (.NET 3.5.0.x Assemblies)

#### Visual Studio 2003 and Visual Studio 2005 (.NET 1.1.0.x Assemblies)

Depending on the ClientAce features being used by the application, one or more of the following files may be required for the application to run properly:

| Name                                      | Version |
|-------------------------------------------|---------|
| Kepware.ClientAce.Base.dll                | 1.1.0.x |
| Kepware.ClientAce.BrowseControls.dll      | 1.1.0.x |
| Kepware.ClientAce.Da_Junction.dll         | 1.1.0.x |
| Kepware.ClientAce.KEPServerExControls.dll | 1.1.0.x |
| Kepware.ClientAce.OpcClient.dll           | 1.1.0.x |

#### YourCustomClientAceApplication.exe YourCustomClientAceApplication.lic

These files will be located in the output build directory created by Visual Studio for the project. When deploying the client application created using ClientAce and the .NET 1.1.0.x Assemblies, these files must be installed in the same location as the custom client executable files.

#### **.NET Framework Requirements**

.NET Framework 1.1 must be installed on the PC on which the client will deploy custom client applications created using ClientAce and the .NET 1.1.0.x Assemblies. If the client application utilizes functionality from a version of the .NET Framework that is higher then the .NET 1.1 Framework, then that version also will be required to be installed. To check if .NET Framework is installed, follow the instructions below.

1. Click **Start** on the Windows desktop.

#### 2. Select the Control Panel.

3. Double-click on the Add or Remove Programs icon.

4. Next, scroll through the list of applications. If Microsoft .NET Framework 1.1 is listed, the version required by ClientAce is already installed and does not need to be installed again.

To obtain versions of the .NET Framework, click Start on the Windows desktop and then select Windows Update.

**Note:** The actual ClientAce install does not need to be installed on the destination computer in order for the custom ClientAce application to work.

#### See Also:

System and Application Requirements Licensing ClientAce Signing Your Client Application

#### Visual Studio 2008 (.NET 3.5.0.x Assemblies)

Depending on the ClientAce features being used by the application, one or more of the following files may be required for the application to run properly:

| Name                                      | Version |
|-------------------------------------------|---------|
| Kepware.ClientAce.BrowseControls.dll      | 3.5.0.x |
| Kepware.ClientAce.Da_Junction.dll         | 3.5.0.x |
| Kepware.ClientAce.KEPServerExControls.dll | 3.5.0.x |
| Kepware.ClientAce.OpcClient.dll           | 3.5.0.x |

#### YourCustomClientAceApplication.exe YourCustomClientAceApplication.lic

These files will be located in the project's output build directory which was created by Visual Studio. When deploying the client application created using ClientAce and the .NET 3.5.0.x Assemblies, these files must be installed in the same location as the custom client executable files.

#### .NET Framework Requirements

.NET Framework 3.5 Service Pack 1 must be installed on the PC on which the client deploys the custom client applications created using ClientAce and the .NET 3.5.0.x Assemblies. If the client application utilizes functionality from a version of the .NET Framework that is higher than the .NET 3.5 Framework, then that version is also required to be installed. To check if .NET Framework is installed, follow the instructions below.

1. Click **Start** on the Windows desktop.

#### 2. Select the **Control Panel**.

3. Double-click on the Add or Remove Programs icon.

4. Next, scroll through the list of applications. If Microsoft .NET Framework 3.5 SP1 is listed, the version required by ClientAce is already installed and does not need to be installed again.

To obtain versions of the .NET Framework, click Start on the Windows desktop and then select Windows Update.

**Note:** The actual ClientAce install does not need to be installed on the destination computer in order for the custom ClientAce application to work.

#### See Also:

System and Application Requirements Licensing ClientAce Signing Your Client Application

#### Troubleshooting

Click on the following topics for descriptions of common troubleshooting problems.

Missing Controls Referencing Controls CoInitializeSecurity Visual Studio 2005 and .Net 1.1.0.x Assemblies LoaderLock Exception Removing Blank Toolbar Options after Uninstalling ClientAce (VS 2005) ASP .NET Development Incompatibility

#### Missing Controls

The following controls are typically added to the system's Visual Studio Environment automatically during the ClientAce installation process. If the Toolbox does not have any of the ClientAce controls, it is possible that the controls were unchecked during the ClientAce installation process.

ClientAce Controls (required):

- DA\_Junction
- ServerBrowser
- ItemBrowser

#### Kepware-specific Controls (optional):

- ClientAceKEPServerEXChannelSettings
- ClientAceDEPServerEXServerState

#### To Add ClientAce Controls to the Visual Studio Environment:

**Important**: All referenced controls must be on the local drive. Assemblies that are located on a network drive should not be referenced, as this will cause the Visual Studio error "Unable to cast object of type <type> to <type>." This is a limitation of the Microsoft .NET development environment.

1. Open a new C# or Visual Basic project using the Visual Studio .Net application.

2. Right-click anywhere on the **ToolBox window** and select **Add Tab**.

| To | odloo:   | × 4                       | $\times$ |
|----|----------|---------------------------|----------|
| Da | ata      |                           |          |
| C  | ompo     | nents                     |          |
| W  | 'indov   | ws Forms                  |          |
| KE | EPCor    | ntrol                     |          |
| -  |          | rty Controls              |          |
| Ge | enera    | al                        | <b></b>  |
|    | P P      | ointer                    |          |
| ſ  |          |                           |          |
|    | Ж        | Cu <u>t</u>               |          |
|    | Ē        | Copy                      |          |
|    | ß        | <u>P</u> aste             |          |
|    | $\times$ | <u>D</u> elete            |          |
|    |          | <u>R</u> ename Item       |          |
|    |          | Add/Remove <u>I</u> tems  |          |
|    |          | Sort Items Alphabetically |          |
|    | ~        | List View                 |          |
|    |          | Add Tab                   |          |
|    |          | Show All Tabs             |          |

3. Enter "ClientAce" in the empty box. This creates the ClientAce tab.

| Toolbox        | <b>4</b> × |
|----------------|------------|
| Data           |            |
| Components     |            |
| Windows Forms  |            |
| Clipboard Ring |            |
| General        |            |
| ClientAce      | <b>A</b>   |
| Pointer        |            |
| ,              |            |
|                |            |

4. Right-click anywhere on the ClientAce tab and select **Add/Remove Items**. **Note:** In Visual Studio 2005, this will be **Choose Items**.

| ClientAce Help | 100 |
|----------------|-----|
|                |     |
|                |     |

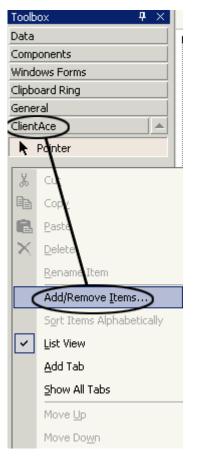

5. In the **Customize Toolbox window,** click on the **Browse**. Navigate to the directory where the **ClientAce.dll** files are stored.

| Name              | Namespace                                       | Assembly Name                            | 1  |
|-------------------|-------------------------------------------------|------------------------------------------|----|
| ADODC             | Microsoft.VisualBasic.Comp                      | Microsoft.VisualBasic.Compatibility.Dat  | -  |
| ADODCArray        | Microsoft.VisualBasic.Comp                      | Microsoft.VisualBasic.Compatibility.Dat  | ı. |
| ✓ AdRotator       | System.Web.UI.MobileCont                        | System.Web.Mobile (1.0.5000.0)           | ×. |
| ✓ AdRotator       | System.Web.UI.WebControls                       | System.Web (1.0.5000.0)                  | ×. |
| AssemblyInstaller | System.Configuration.Install                    | System.Configuration.Install (1.0.5000   | ×. |
| 🗹 Button          | System.Windows.Forms                            | System.CF.Windows.Forms (7.0.5000.0)     | -  |
| 🗹 Button          | System.Windows.Forms                            | System.Windows.Forms (1.0.5000.0)        | ×. |
| 🗹 Button          | System.Web.UI.WebControls                       | System.Web (1.0.5000.0)                  | -  |
| ButtonArray       | Microsoft.VisualBasic.Comp                      | Microsoft.VisualBasic.Compatibility (7.0 | ×. |
| ☑ Calendar        | System.Web.UI.MobileCont                        | System.Web.Mobile (1.0.5000.0)           | ľ  |
| •                 |                                                 |                                          |    |
| 969               | nvariant Language (Invariant Count<br>.0.5000.0 | ry)                                      | 2  |

6. First, click to select the .dll file that contains the controls yet to be added. Then, click **Open** (or double-click the .dll file).

Kepware.ClientAce.DA\_Junction.dll: DA Junction control

Kepware.ClientAce.BrowseControls.dll: ServerBrowser and ItemBrowser controls (see <u>Additional ClientAce Controls</u>) Kepware.ClientAce.KEPServerExControls.dll: ChannelSettings and ServerState (see <u>Additional ClientAce Controls</u>)

| Open                 |                                                                                                    | < |  |  |
|----------------------|----------------------------------------------------------------------------------------------------|---|--|--|
| Look <u>i</u> n:     | 🗀 ClientAce 🗾 🄄 🗉 🔯 🔀 🖽 - Tools -                                                                                                    |   |  |  |
| History              | documentation     documentation     Examples     Specifications     Trace                                                                            |   |  |  |
| My Projects          | Kepware.ClientAce.Base.dll<br>Kepware.ClientAce.BrowseControls.dll<br>Kepware.ClientAce.DA_Junction.dll<br>Kepware.ClientAce.KEPServerExControls.dll |   |  |  |
| Desktop              | Kepware.ClientAce.OpcClient.dll                                                                                                    |   |  |  |
| Favorites            |                                                                                                    |   |  |  |
| My Network<br>Places | File name:     Open       Files of type:     Executables (*.dll; *.exe)     Cancel                                                                   | ] |  |  |

7. Selecting a .dll file displays the Customize Toolbox window. In the example shown below, the ClientACE.DA\_Junction library is now checked for inclusion.

| Customize Toolbox |                              |                                   |                                          |          |  |
|-------------------|------------------------------|-----------------------------------|------------------------------------------|----------|--|
| -                 | NET Framework Component      | s COM Components                  |                                          | 1        |  |
|                   | Name                         | Namespace                         | Assembly Name                            |          |  |
|                   | CheckedListBoxArray          | Microsoft.VisualBasic.Comp        | Microsoft.VisualBasic.Compatibility (7.0 |          |  |
|                   | ClientAceDA_Junction         | Kepware.ClientAce.DA_Jun          | Kepware.ClientAce.DA_Junction (1.0.0     | 1        |  |
|                   | ClientAceItemBrowser         | Kepware.ClientAce.Browse          | Kepware.ClientAce.BrowseControls (1      | 1        |  |
|                   | ClientAceKEPServer           | Kepware.ClientAce.KEPServ         | Kepware.ClientAce.KEPServerExContr       |          |  |
|                   | ClientAceKEPServer           | Kepware.ClientAce.KEPServ         | Kepware.ClientAce.KEPServerExContr       |          |  |
|                   | ClientAceServerBro           | Kepware.ClientAce.Browse          | Kepware.ClientAce.BrowseControls (1      |          |  |
|                   | ColorDialog                  | System.Windows.Forms              | System.Windows.Forms (1.0.5000.0)        |          |  |
|                   | ComboBox                     | System.Windows.Forms              | System.CF.Windows.Forms (7.0.5000.0)     |          |  |
|                   | ComboBox                     | System.Windows.Forms              | System.Windows.Forms (1.0.5000.0)        | - E      |  |
|                   | ComboBoxArray                | Microsoft.VisualBasic.Comp        | Microsoft.VisualBasic.Compatibility (7.0 | - Tel II |  |
|                   | 1                            |                                   |                                          |          |  |
|                   | ClientAceDA_Junction         |                                   |                                          |          |  |
|                   | _                            | ariant Language (Invariant Counti | ry) <u>B</u> rowse.                      |          |  |
|                   | Version: 1.0.0.13 (Retail)   |                                   |                                          |          |  |
|                   | OK Cancel <u>R</u> eset Help |                                   |                                          |          |  |

8. To add other controls, click on **Browse** and select another .dll file. Repeat until all the control files (all the .dll files) have been added to the **Customize Toolbox for inclusion**.

9. Click **OK** at the bottom of the Customize Toolbox window. The Toolbox will display all controls that have been added.

**Note:** To display the applicable references in the Solution Explorer, select **View** | **Solution Explorer**. Controls that have been added to the Visual Studio Environment can also be added to the Visual Studio project by dragging them from the **Toolbox** | **ClientAce tab** onto the form. For more information, refer to <u>Additional ClientAce Controls</u>.

#### **Referencing Controls**

All referenced controls must be on the local drive. Assemblies that are located on a network drive should not be referenced, as this will cause the Visual Studio error "Unable to cast object of type <type> to <type>." This is a limitation of the Microsoft .NET development environment.

#### **CoInitializeSecurity**

The ClientAce application must set its security credentials such that an OPC server has the privilege to send OnDataChange/OnServerShutDown notifications to the client. In order to set the security credentials, a ClientAce application must set the security level using CoInitializeSecurity during the initialization of the application.

In order to call CoInitializeSecurity in the ClientAce application, see the VB and C# examples shown below.

#### **Visual Basic Example**

```
    Net library for Interoperability

Imports System. Runtime. InteropServices
declaring the enums for the CoInitializeSecurity call
Public Enum RpcImpLevel
    E Default = 0 E Anonymous = 1
    E Identify = 2
                      E Impersonate = 3
    E Delegate = 4
                            End Enum
Public Enum EoAuthnCap
    E None = \& H0
    E MutualAuth = \&H1
    E StaticCloaking = & H20
    E DynamicCloaking = & H40
    E AnyAuthority = & H80
    E MakeFullSIC = & H100
    E Default = & H800
    E SecureRefs = \& H2
    E AccessControl = \&H4
    E AppID = \&H8
    E Dynamic = &H10
```

E RequireFullSIC = &H200

E AutoImpersonate = & H400

E NoCustomMarshal = & H2000

E DisableAAA = &H1000 End Enum

Public Enum RpcAuthnLevel

E\_Default = 0 E\_None = 1

E\_Connect = 2 E\_Call = 3

```
E_Pkt = 4 E_PktIntegrity = 5
```

E PktPrivacy = 6 End Enum

end of enums declared for the CoInitializeSecurity call

(Continued)

#### (VB example continuation)

Public Class Form1

Inherits System. Windows. Forms. Form

- ' declare the CoInitializeSecurity signature within the class where it
- ' should be called (must be called before launching form

Declare Function CoInitializeSecurity Lib "ole32.dll"

ByVal pVoid As IntPtr,

ByVal cAuthSvc As Integer, ByVal asAuthSvcByVal As IntPtr,

ByVal pReserved1 As IntPtr, ByVal dwAuthnLevel As Integer, ByVal dwImpLevel As Integer, \_

ByVal pAuthList As IntPtr, ByVal dwCapabilities As Integer, ByVal pReserved3 As IntPtr) As Integer

#Region " Windows Form Designer generated code "

Public Sub New()
MyBase. New()
' good place to call CoInitializeSecurity
CoInitializeSecurity(IntPtr.Zero, -1, IntPtr.Zero, \_
IntPtr.Zero, RpcAuthnLevel.E None,

```
RpcImpLevel.E_Impersonate, IntPtr.Zero, EoAuthnCap.
E_None, IntPtr.Zero)
'This call is required by the Windows Form Designer.
InitializeComponent()
'Add any initialization after the InitializeComponent() call
End Sub
```

#### C# Example

```
// .net library required for interoperability
```

```
using System. Runtime. InteropServices;
```

```
// *****Enums required for CoInitializeSecurity call through C#.....//
```

public enum RpcImpLevel

{ Default = 0, Anonymous = 1, Identify = 2, Impersonate = 3, Delegate = 4 }

public enum EoAuthnCap

```
{ None = 0x00,
MutualAuth = 0x01,
StaticCloaking= 0x20,
DynamicCloaking= 0x40,
AnyAuthority= 0x80,
MakeFullSIC= 0x100,
Default= 0x800,
SecureRefs= 0x02,
AccessControl= 0x04,
AppID= 0x08,
Dynamic= 0x10,
RequireFullSIC= 0x200,
AutoImpersonate= 0x400,
NoCustomMarshal= 0x2000,
DisableAAA= 0x1000 }
```

public enum RpcAuthnLevel

```
{ Default = 0,
                  1,
            None
                =
  Connect =
            Call
                  3,
        2,
                =
  Pkt
      =
         4.
            PktIntegrity =
                     5,
  PktPrivacy =
           6 }
```

```
(Continued)
```

#### (C# example continuation)

```
namespace CSharpTestClient
```

public class Form1 : System. Windows. Forms. Form

{ // Import the CoInitializeSecurity call from

[DllImport("ole32.dll", CharSet = CharSet.Auto)]

public static extern int CoInitializeSecurity( IntPtr pVoid, int

cAuthSvc,IntPtr asAuthSvc, IntPtr pReserved1, RpcAuthnLevel level, RpcImpLevel impers,IntPtr pAuthList, EoAuthnCap dwCapabilities, IntPtr

```
pReserved3 );
```

private Kepware. ClientAce. DA Junction. ClientAceDA Junction clientAceDA Junction1;

private System. Windows. Forms. TextBox textBox1;

public Form1()

{

InitializeComponent();

/// <summary>

/// The main entry point for the application.

```
/// </summary>
```

[STAThread]

static void Main()

{

// call the CoInitializeSecurity right before Launching the Application

CoInitializeSecurity( IntPtr.Zero, -1, IntPtr.Zero,

| IntPtr.Zero, RpcAuthnLevel.None ,    |                                            |  |  |  |
|--------------------------------------|--------------------------------------------|--|--|--|
| RpcImpLevel.Impersonate,IntPtr.Zero, | <pre>EoAuthnCap.None, IntPtr.Zero );</pre> |  |  |  |
| Application.Run(new Form             | 1());                                      |  |  |  |
| }                                    |                                            |  |  |  |
| }                                    |                                            |  |  |  |
| }                                    |                                            |  |  |  |

#### Visual Studio 2005 and .Net 1.1.0.x Assemblies LoaderLock Exception

#### LoaderLock Exception

While developing an application with Visual Studio 2005 and the .Net 1.1.0.x Assemblies ClientAce components, a LoaderLock Exception dialog may be encountered when attempting to run within the context of the Visual Studio Debugger.

| 🔥 LoaderLock was detected                                                                                                    | ×                  |
|----------------------------------------------------------------------------------------------------|--------------------|
| DLL 'C:\Development\Test<br>Code\ClientAce\ClientAce\bin\Debug\Kepware.ClientAce.Base.dll' is<br>attempting managed execution inside OS Loader lock. Do not attempt to |                    |
| Troubleshooting tips:                                                                                                    |                    |
| [Get information about MDAs.]                                                                                                    | <ul><li></li></ul> |
| Search for more Help Online                                                                                                    |                    |
| Actions:<br>Copy the MDA message to the clipboard                                                                                                    |                    |

This warning occurs due to the use of Mixed (Native and Managed) Assemblies used by the ClientAce components. It is possible that the initialization of Mixed Assemblies could cause a deadlock in an application if the assemblies do not follow the strict requirements for initialization. ClientAce follows these rules, and this warning can be safely ignored.

Since Visual Studio may not properly start the application in the debugger after displaying this warning, it is recommended that the Managed Debug Assistant for the LoaderLock exception is disabled as follows:

- 1. Stop debugging.
- 2. Select Debug | Exceptions.
- 3. Expand the Managed Debug Assistance item.
- 4. Deselect the **Thrown** checkbox associated with the **LoaderLock** item.
- 5. Select OK.
- 6. Restart debugging.

| eak when an exception is:        |              |                | _ | OK          |
|----------------------------------|--------------|----------------|---|-------------|
| Name                             | Thrown       | User-unhandled | ^ | Cancel      |
| DateTimeInvalidLocalFormat       | <b>~</b>     | <b>~</b>       |   | Concor      |
| DisconnectedContext              | $\checkmark$ | <b>~</b>       |   |             |
| DIMainReturnsFalse               |              | <b>~</b>       |   |             |
| ExceptionSwallowedOnCallFromCom  |              | <b>V</b>       |   | Eind        |
| FailedQI                         |              | V              |   | Find Next   |
| FatalExecutionEngineError        | <b>~</b>     | <b>~</b>       | 3 | 1110 [[011] |
| InvalidApartmentStateChange      |              | $\checkmark$   |   |             |
| InvalidFunctionPointerInDelegate | <b>~</b>     | $\checkmark$   |   | Death All   |
| InvalidMemberDeclaration         | <b>~</b>     | $\checkmark$   |   | Reset All   |
| InvalidOverlappedToPinvoke       |              | $\checkmark$   |   |             |
| InvalidVariant                   |              | <b>~</b>       |   |             |
| LoaderLock                       |              | Ð              |   | <u>A</u> dd |
| LoadFromContext                  |              | ~              | ~ | Delete      |

#### Removing Blank Toolbar Options after Uninstalling ClientAce (VS 2005)

If ClientAce is uninstalled, the Microsoft Visual Studio 2005 toolbar will have a blank space where the **Sign** and **Unsign** icons were. For more information, refer to <u>How to Sign an Application</u>.

Note: This is only an issue with Visual Studio 2005, not VS 2003.

#### To remove the blank toolbar options from Visual Studio 2005 after uninstalling ClientAce:

1. In Visual Studio, click on the small arrow on the right edge of the blank toolbar option, then select **Add or Remove Buttons**.

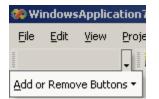

2. Select Customize.

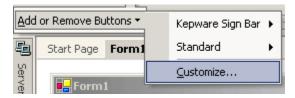

3. In the **Toolbars tab**, scroll down to **Kepware Sign Bar**. Check Kepware Sign Bar, then click the **Delete** button.

| ustomize                                                                                                    | <u>? ×</u>                         |
|----------------------------------------------------------------------------------------------------|------------------------------------|
| Tool <u>b</u> ars <u>C</u> ommands <u>O</u> ptions                                                                                                    |                                    |
| Build<br>Crystal Reports - Insert<br>Crystal Reports - Main<br>Data Design<br>Database Diagram<br>Debug<br>Debug Location<br>Design<br>Device<br>Dialog Editor<br>Formatting<br>Full Screen<br>HTML Editor<br>Image Editor<br>✓ Kepware Sign Bar<br>✓ Layout<br>✓ MenuBar | ▲ New<br>Rename<br>Delete<br>Reset |
|                                                                                                    | Keyboard Close                     |

#### ASP .NET Development Incompatibility

ClientAce cannot be used to develop ASP .NET applications. If ASP .NET OPC clients must be developed, please contact Kepware Technical Support.

#### Appendices

Appendix 1 ResultID Codes Appendix 2 QualityID Codes Appendix 3 QualityID LimitBits and Name

#### Appendix 1 - ResultID Codes Enumeration

The ResultID.Code can take the following values. For more information, refer to **ResultID Class**.

| Value                  | Description                                                                                                    |
|------------------------|----------------------------------------------------------------------------------------------------|
| CONNECT_E_ADVISELIMIT  | Advise limit exceeded for this object                                                                                  |
| CONNECT_E_NOCONNECTION | The client has no callback registered                                                                                  |
| DISP_E_TYPEMISMATCH    | Type mismatch                                                                                                    |
| E_BADRIGHTS            | The item's access rights do not allow the operation                                                                    |
| E_BADTYPE              | The server cannot convert the data between the specified format and/or requested data type and the canonical data type |
| E_DEADBANDNOTSET       | The item deadband has not been set for this item                                                                       |
| E_DEADBANDNOTSUPPORTED | The item does not support deadband                                                                                     |
| E_DUPLICATENAME        | Duplicate name not allowed                                                                                             |
| E_FAIL                 | Unknown error                                                                                                    |

| E_INVALID_PID              | The specified property ID is not valid for the item                                                                      |
|----------------------------|----------------------------------------------------------------------------------------------------|
| E_INVALIDARG               | An invalid parameter was passed to a method call                                                                         |
| E_INVALIDCONFIGFILE        | The server's configuration file is an invalid format                                                                     |
| E_INVALIDCONTINUATIONPOINT | The continuation point is not valid                                                                                      |
| E_INVALIDFILTER            | The filter string is not valid                                                                                           |
| E_INVALIDHANDLE            | The handle value is not valid                                                                                            |
| E_INVALIDITEMID            | The item ID does not conform to the server's syntax                                                                      |
| E_NOBUFFERING              | The server does not support buffering of data items that are collected at a faster rate than the group update rate       |
| E_NOTFOUND                 | The requested object (e.g. a public group) was not found                                                                 |
| E_NOTSUPPORTED             | The server does not support writing of quality and/or timestamp                                                          |
| E_PUBLIC                   | The requested operation cannot be done on a public group                                                                 |
| E_RANGE                    | The value is out of range                                                                                                |
| E_RATENOTSET               | There is no sampling rate set for the specified item                                                                     |
| E_UNKNOWNITEMID            | The item ID was refused by the server                                                                                    |
| E_UNKNOWNPATH              | The item's access path is not known to the server                                                                        |
| RPC_S_CALL_FAILED          | Remote procedure call failed                                                                                             |
| RPC_S_SERVER_UNAVAILABLE   | The RPC server is currently not available                                                                                |
| S_CLAMP                    | A value passed to write was accepted but the output was clamped                                                          |
| S_DATAQUEUEOVERFLOW        | Not every detected change has been returned since the server's buffer reached its limit and had to purge the oldest data |
| S_INUSE                    | The operation cannot be performed because the object is being referenced                                                 |
| S_UNSUPPORTEDRATE          | The server does not support the requested data rate but will use the closest available rate                              |
| WIN_S_FALSE                | The function was partially successful                                                                                    |
| WIN_S_OK                   | Operation succeeded                                                                                                    |

#### Appendix 2 - QualityID Codes

The Quality.FullCode can take the following values. For more information, refer to **QualityID Class**.

| Value                      | Description                                                                                                    |
|----------------------------|----------------------------------------------------------------------------------------------------|
| OPC_QUALITY_BAD            | Bad quality. Reason unknown.                                                                                                    |
| OPC_QUALITY_COMM_FAILURE   | Bad quality. Communications have failed and there is no last known value.                                                                                                    |
| OPC_QUALITY_CONFIG_ERROR   | Bad quality. There is as server configuration problem, such as the item in question has been deleted.                                                                                                    |
| OPC_QUALITY_DEVICE_FAILURE | Bad quality. Device failure detected.                                                                                                    |
| OPC_QUALITY_EGU_EXCEEDED   | Uncertain quality. The returned value is outside the EGU limits defined for item.                                                                                                    |
| OPC_QUALITY_GOOD           | Good quality.                                                                                                    |
| OPC_QUALITY_LAST_KNOWN     | Bad quality. Communications have failed but there is a last known value available.                                                                                                    |
| OPC_QUALITY_LAST_USABLE    | Uncertain quality. A data source has not provided the server with a data update within the expected time period. The last known value is returned. Note, this is different from the OPC_QUALITY_LAST_KNOWN quality, which is used when the server is unable to read a value from a device. In this case, a data source has failed to |

| write a value to the server in an unsolicited manner.                                                                                                    |
|----------------------------------------------------------------------------------------------------|
| Good quality. The value has been overridden. This may<br>indicate that an input has been disconnected and the<br>returned value has been manually "forced".                          |
| Bad quality. It has been determined that an input is disconnected, or that no value has been provided by data source yet.                                                            |
| Bad quality. The item is off scan, locked, or inactive.                                                                                                    |
| Uncertain quality. The value has either exceeded the sensor's limits (limit bits should be set to 1 or 2), or the sensor is known to be out of calibration (limit bits should be 0). |
| Bad quality. A sensor failure has been detected. Lth limit bits may provide additional information.                                                                                  |
| Uncertain quality. The value is derived from multiple sources, and fewer than the required number are good.                                                                          |
| Uncertain quality. No specific reason known.                                                                                                    |
| Bad quality. No value has been provided to the server yet.                                                                                                    |
|                                                                                                    |

#### Appendix 3 - QualityID LimitBits and Name

The full quality code is 16 bits: VVVVVVQQSSSSLL where V=vendor, Q=quality, S=substatus, L=limit.

#### Quality

| £  | 1         |            |                                                                                   |
|----|-----------|------------|-----------------------------------------------------------------------------------|
| QQ | Bit Value | Definition | Notes                                                                             |
| 0  | 00SSSSLL  | Bad        | The value is not userful for the reasons indicated by the substatus.              |
| 1  | 01SSSSLL  | Uncertain  | The quality of the value is uncertain for the reasons indicated by the substatus. |
| 2  | 10SSSSLL  | N/A        | Not used by OPC.                                                                  |
| 3  | 11SSSSLL  | Good       | The quality of the value is Good.                                                 |

**Note:** Servers that do not support quality information must return 3 (Good). It is also acceptable for a server to return Bad or Good (0x00 or 0xC0) and to always return 0 for substatus and limit.

#### **Substatus for Bad Quality**

| SSSS | Bit Value | Definition                | Notes                                                                                                    |
|------|-----------|---------------------------|----------------------------------------------------------------------------------------------------|
| 0    | 000000LL  | Nonspecific               | The value is bad but no specific reason is known.                                                                                                    |
| 1    | 000001LL  | Configuration<br>Error    | There is a server-specific problem with the configuration (e.g., the item has been deleted from the configuration).                                                                                |
| 2    | 000010LL  | Not Connected             | The input that is required to be logically connected is missing. This quality may indicate that no value is available at this time for a reason such as the data source did not provide the value. |
| 3    | 000011LL  | Device Failure            | A device failure has been detected.                                                                                                    |
| 4    | 000100LL  | Sensor Failure            | A sensor failure has been detected. The limit field may provide additional diagnostic information.                                                                                                 |
| 5    | 000101LL  | Last Known Value          | Communications have failed; however, the last known value is available. Note that the age of the value can be determined from the TIMESTAMP value in OPCITEMSTATE.                                 |
| 6    | 000110LL  | Communications<br>Failure | Communications have failed. There is no last known value available.                                                                                                    |
| 7    | 000111LL  | Out of Service            | The block is off-scan or otherwise locked. This quality is also used when the active state of the item or the group containing the item is InActive.                                               |
| 8    |           | N/A                       | Not used by OPC.                                                                                                    |

**Note:** Servers that do not support substatus information should return 0.

| Substatus for oncertain quanty |           |                               |                                                                                                    |  |  |  |
|--------------------------------|-----------|-------------------------------|----------------------------------------------------------------------------------------------------|--|--|--|
| SSSS                           | Bit Value | Definition                    | Notes                                                                                                    |  |  |  |
| 0                              | 010000LL  | Nonspecific                   | Indicates that there is no specific reason why the value is uncertain.                                                                                                    |  |  |  |
| 1                              | 010001LL  | Last Usable Value             | Whatever was writing this value has stopped. The returned value<br>should be regarded as "stale."<br>Note that Last Usable Value is different from a bad value with<br>substatus 5 (Last Known Value), which specifically indicates a<br>detectable communications error on a "fetched" value. Last Usable<br>Value indicates the failure of some external source to send a value<br>within an acceptable period of time. The age of the value can be<br>determined from the TIMESTAMP value in OPCITEMSTATE. |  |  |  |
| 2-3                            |           | N/A                           | Not used by OPC.                                                                                                    |  |  |  |
| 4                              | 010100LL  | Sensor Not<br>Accurate        | Either the value has "pegged" at one of the sensor limits (in which case the limit field should be set to 1 or 2) or the sensor is otherwise known to be out of calibration as indicated by some form of internal diagnostics (in which case the limit field should be 0).                                                                                                    |  |  |  |
| 5                              | 010101LL  | Engineering Units<br>Exceeded | The value returned is outside of the limits defined for that<br>parameter. Note that in this case the limit field indicates which limit<br>has been exceeded but that does NOT necessarily mean that the<br>value cannot move farther out of range.                                                                                                    |  |  |  |
| 6                              | 010110LL  | Sub-normal                    | The value is derived from multiple sources and has less than the required number of good sources.                                                                                                    |  |  |  |
| 7-15                           |           | N/A                           | Not used by OPC.                                                                                                    |  |  |  |

#### **Substatus for Uncertain Quality**

**Note:** Servers that do not support substatus information should return 0.

#### Substatus for Good Quality

| SSSS | Bit Value | Definition     | Notes                                                                                                    |
|------|-----------|----------------|----------------------------------------------------------------------------------------------------|
| 0    | 110000LL  | Nonspecific    | The value is good and there are no special conditions.                                                                                   |
| 1-5  |           | N/A            | Not used by OPC.                                                                                                    |
| 6    | 110110LL  | Local Override | The value has been overridden. Typically this is because the input has been disconnected and a manually entered value has been "forced." |
| 7-15 |           | N/A            | Not used by OPC.                                                                                                    |

**Note:** Servers that do not support substatus information should return 0.

#### Limit

| LL | Bit Value | Definition   | Notes                                       |
|----|-----------|--------------|---------------------------------------------|
| 0  | QQSSSS00  | Not Limited  | The value is free to move up or down.       |
| 1  | QQSSSS01  | Low Limited  | The value has "pegged" at some lower limit. |
| 2  | QQSSSS10  | High Limited | The value has "pegged" at some high limit.  |
| 3  | QQSSSS11  | Constant     | The value is a constant and it cannot move. |

**Note:** The limit value is valid regardless of the quality and substatus values. In some cases, such as Sensor Failure, the limit value can provide useful diagnostic information. Servers that do not support limit information should return 0.

# Index

# - A -

Adding Controls to the Visual Studio Environment 98 Additional ClientAce Controls 82 Appendix 109 Appendix 3 QualityID LimitBits and Name 111 ASP .NET 109

### - B -

Browse 16

### - C -

**ChannelSettings Control** 88 **Class BrowseElement** 8 **Class ConnectInfo** 10 Class DaServerMqt 6 Class ItemProperties 9 Class ItemProperty 9 Class ItemResultCallback 8 Class ItemValue 7 Class ItemValueCallback 7 Class QualityID 10 Class ResultID 10 ClientAce .NET API 4 ClsidFromProgID Method 61 CoInitializeSecurity 103 Connect 12 Creating DaServerMgt Object 12 Creating OpcServerEnum Object 58

### - D -

DA Junction .NET Control 63 DA Junction Configuration Window 63 Data Types Description 82 Demo Mode 92 Deployment 96 Disable Datachange while Control has focus 80 Disconnect 15

# - E -

EnumComServer Method58Enumerator BrowseFilter9Enumerator ServerState6Event DataChanged50Event ReadCompleted54Event WriteCompleted52

### - G -

GetProperties 21

### - H -

Help Contents 3

### - | -

Introduction 3 IsConnected 15 ItemBrowser Control 85 ItemIdentifier Class 6

## - K -

Kepware Technologies Support Contacting 93 Kepware.ClientAce.OPCCMN Interface of OpcServerEnum Object 58 Kepware.ClientAce.OPCCMN ServerCategory Enumerator -5 Kepware.ClientAce.OPCCMN ServerIdentifier Class - 5 Kepware.ClientAce.OpcDaClient Data Model Classes -5 Kepware.ClientAce.OpcDaClient Interface of DaServerMgt 11

### - L -

LoaderLock Exception 107

114

## - 0 -

Overview 3 Overview of ClientAce .NET API 4 Overview\_DA\_Junction 63

### - P -

Project Setup 63

### - Q -

QualityID Codes 110

# - R -

Read 46 ReadAsync 43 Referencing Controls 103 Removing Blank Toolbar Options after Uninstalling ClientAce (VS 2005) 108 ResultID Codes 109 ReturnCode Enumerator 11

## - S -

Sample Project Using C# or VB.NET 69 ServerBrowser Control 83 ServerState Control 91 ServerState Property 16 ServerStateChanged Event 57 Signing Your Client Application 95 Subscribe 24 SubscriptionAddItems 31 SubscriptionCancel 37 SubscriptionModify 28 SubscriptionRemoveItems 34 System and Application Requirements 4 System Requirements 4

# - T -

Troubleshooting 98

# - U -

Update Rate of tag items 78

### - V -

Visual Studio 2005 and .Net 1.1.0.x Assemblies LoaderLock Exception 107

### - W -

Write 41 WriteAsync 38